# **บทที่ 3**้ผังงานและความสัมพันธ์ทางตรรกะ congratulations **วิชา ขั้นตอนวิธีและการเขียนโปรแกรมคอมพิวเตอรขั้นพื้นฐานรหัสวิชา 141141005สอนโดย.... อาจารยแพรวศรี เดิมราชสาขาวิชาเทคโนโลยีสารสนเทศคณะวิทยาศาสตรเทคโนโลยีและการเกษตรมหาวิทยาลัยราชภัฏยะลา**

#### **1.ผังงาน (Flowchart)**

ในการพัฒนาโปรแกรม ตัวโปรแกรมก็คือลำดับคำสั่งด้วยภาษาคอมพิวเตอร์ ซึ่งบางทีเราเรียกว่ารหัสคำสั่ง ความจริงรหัสคำสั่งก็คืออัลกอริทึม ซึ่งเป็นอัลกอริทึมที่ เขียนดวยภาษาคอมพิวเตอร! **สําหรับผังงาน (Flowchart)**อัลกอริทึมที่ใชภาพสัญลักษณ์ที่กำหนดเป็นมาตรฐานแอนซี ( สถาบันมาตรฐานแห่งชาติของสหรัฐอเมริกา ANSI = American National Standard Institute ) และคําอธิบายเพื่อแสดง ลําดับกิจกรรมการแก้ปัญหา ตั้งแต่จุดเริ่มต้นจนถึงจุดสิ้นสุด ผังงานจึงเป็นเสมือนแผนที่นำทาง เพื่อบ่งบอกลำดับกิจกรรม ทำหน้าที่เป็นแม่แบบ ในการเขียนประโยคคำสั่งด้วย ภาษาคอมพิวเตอร์โดยไม่จำกัดว่าเป็นภาษาใด

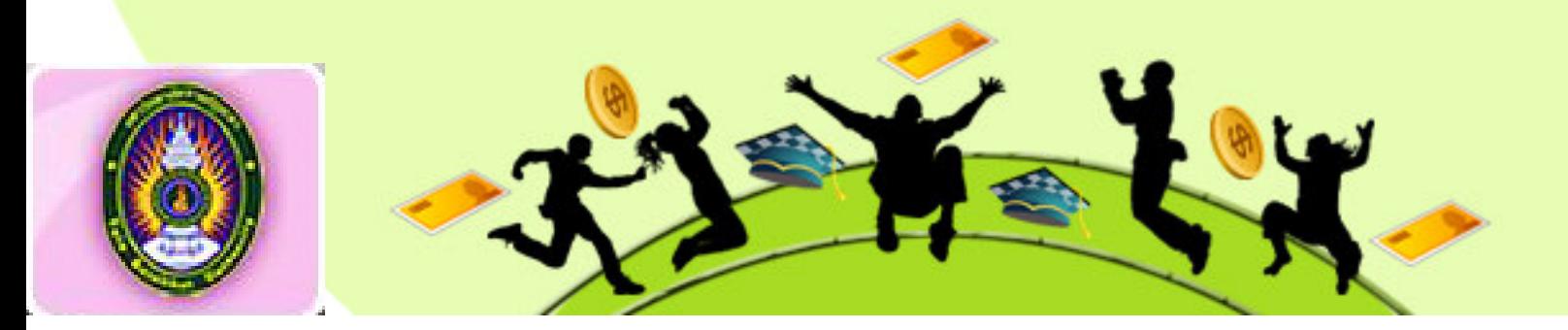

#### 1.ผังงาน (ต่อ)

#### **ประโยชนที่ได?จากผังงานจึงสรุปได? 3 ประการคือ**

1 ใช้แสดงความคิดให้เห็นเป็นภาพลักษณ์ ช่วยให้เข้าใจลำดับและความสัมพันธ์ระหว่าง ้ขั้นตอนของการปฏิบัติกิจกรรมต่างๆทำให้การเขียนโปรแกรมที่ดูจากผังงานทำได้โดยสะดวก 2 ใช้ เป็นสื่อกลางในการติดต่อประสานความคิดระหว่างผู้เกี่ยวข้องเช่นระหว่าง นักวิเคราะห์ระบบกับผู้เขียนโปรแกรมหรือระหว่างผู้เขียนโปรแกรมกับผู้ชายเป็นต้นซึ่งการศึกษา โปรแกรมโดยมีผังงานประกอบจะเข้าใจได้ง่ายและรวดเร็วกว่าการศึกษาจากโปรแกรมเพียงอย่าง เดียวทำให้ลดเวลาในการศึกษางานต่างๆให้น้อยลง

3 ช่วยในการทดสอบทบทวนขั้นตอนการทำงานเพื่อหาข้อผิดพลาด(Error) ในขั้น ทดสอบโปรแกรมและขั้นบำรุงรักษาโปรแกรมซึ่งต้องมีการแก้ไขปรับปรุงโปรแกรมภายหลังเมื่อ นำไปใช้งานแล้วให้ตรงกับความต้องการของผู้ใช้งานตลอดเวลา

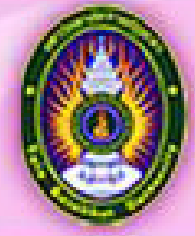

#### **2.ประเภทของผังงาน**

#### **ผังงานสามารถแบ=งออกได?เปDน 2 ประเภทดังนี้**

1. ผังงานระบบ ( System flowchart ) เป็นผังงานระดับกว้าง เป็นการ แสดงขั้นตอนการทำงานทั้งหมดของระบบ หมายถึงส่วนต่างๆ ที่เกี่ยวข้องกับงานทั้งหมด ทั้งวัสดุอุปกรณ์ เครื่องมือ เครื่องคอมพิวเตอร์และบุคลากร ผังงานระบบจะแสดงขั้นตอน ตั้งแต่เริ่มต้น ว่าเริ่มจากส่วนใดของระบบงาน และผ่านไปยังส่วนใด มีกิจกรรมอะไรใน หน่วยงานนั้น แล้วส่งงานต่อไปยังที่ใดจนกระทั่งเสร็จสิ้น ซึ่งบางส่วนของงานจะเกี่ยวข้อง ้กับคนและในบางส่วนจะเป็นวิธีการที่ต้องใช้คอมพิวเตอร์มาประมวลผล ซึ่งเราจะต้องนำ ส่วนนี้มาแยกเขียนโปรแกรมรวมทั้งแสดงรายละเอียดการทำงาน แยกออกมาเป็นผังงาน โปรแกรม

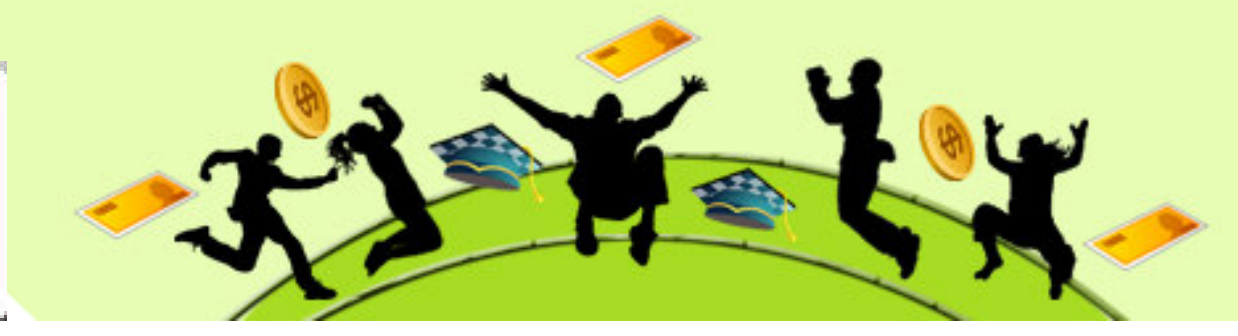

### 2.ประเภทของผังงาน(ต่อ)

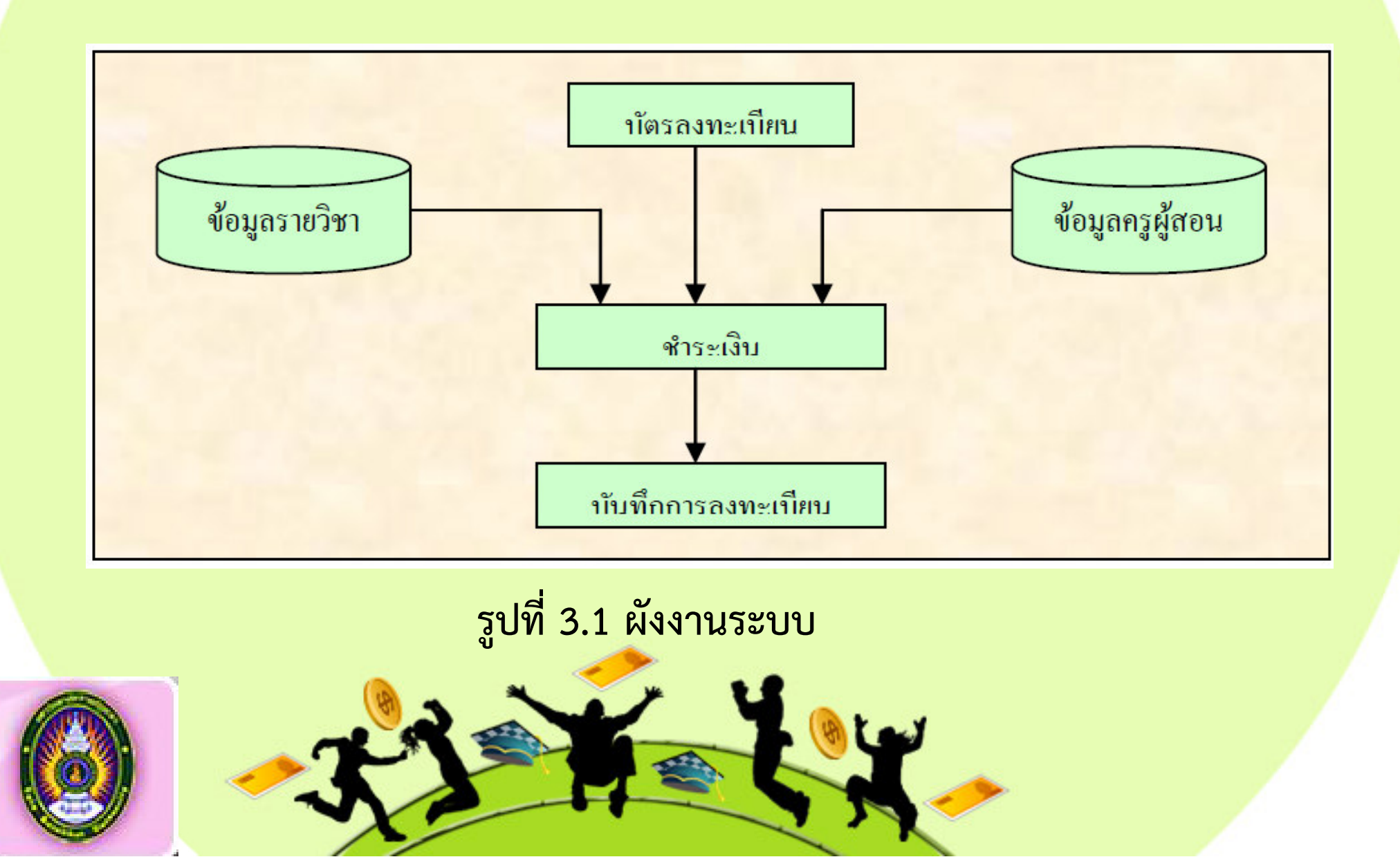

#### 2.ประเภทของผังงาน(ต่อ)

**2.ผังงานโปรแกรม (Programming flowchart)** เป)นผังงานระดับละเอียด ้จะแสดงการทำงานของแต่ละคำสั่งโดยละเอียด ในทางปฏิบัติ ผู้เขียนมักจะละเลย ไม่ เขียนผังงานโปรแกรม มักเขียนเฉพาะผังงานระบบ เพื่อให้เกิดความคิดว่าขั้นตอนต่างๆ ของระบบมีอะไรบ้างและสัมพันธ์กันเท่านั้น และถ้าจำเป็นจริงๆ เมื่อเขียนโปรแกรมที่ ์ ซับซ้อนมากๆ ก็จะร่างผังงานโปรแกรมแค่เพียงย่อๆ โดยไม่เขียนในรายละเอียด อันที่จริง เผังงานจะเป็นประโยชน์อย่างยิ่ง ในขั้นตอนสุดท้ายของการทำโปรแกรม นั้นคือผังงานจะ เป็นเอกสารกำกับโปรแกรมเพื่อใช้ประโยชน์ ในขั้นตอนซ่อมบำรุงโปรแกรมในภายหน้า จึง ถือได้ว่าผังงานมีความจำเป็นโดยเฉพาะอย่างยิ่ง เหมาะสำหรับผู้เริ่มต้น ที่จะฝึกฝนการ เขียนโปรแกรมอย่างถูกวิธี

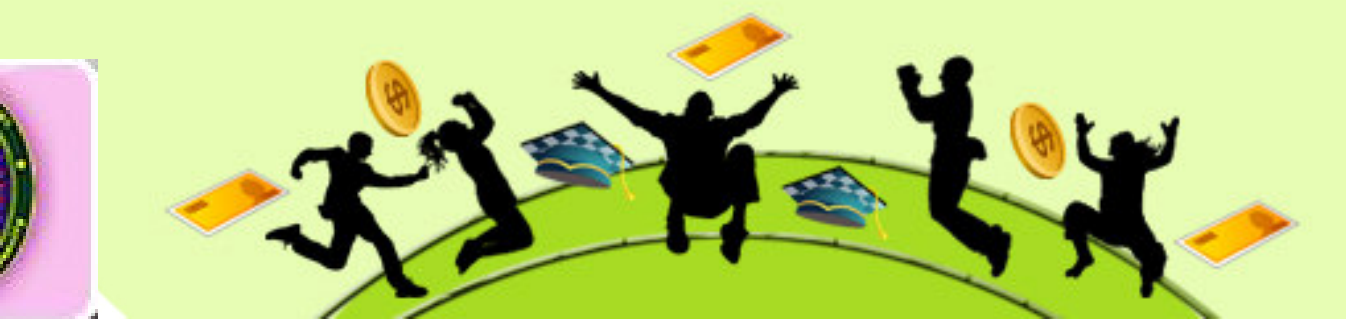

#### **2.ประเภทของผังงาน(ต=อ)**

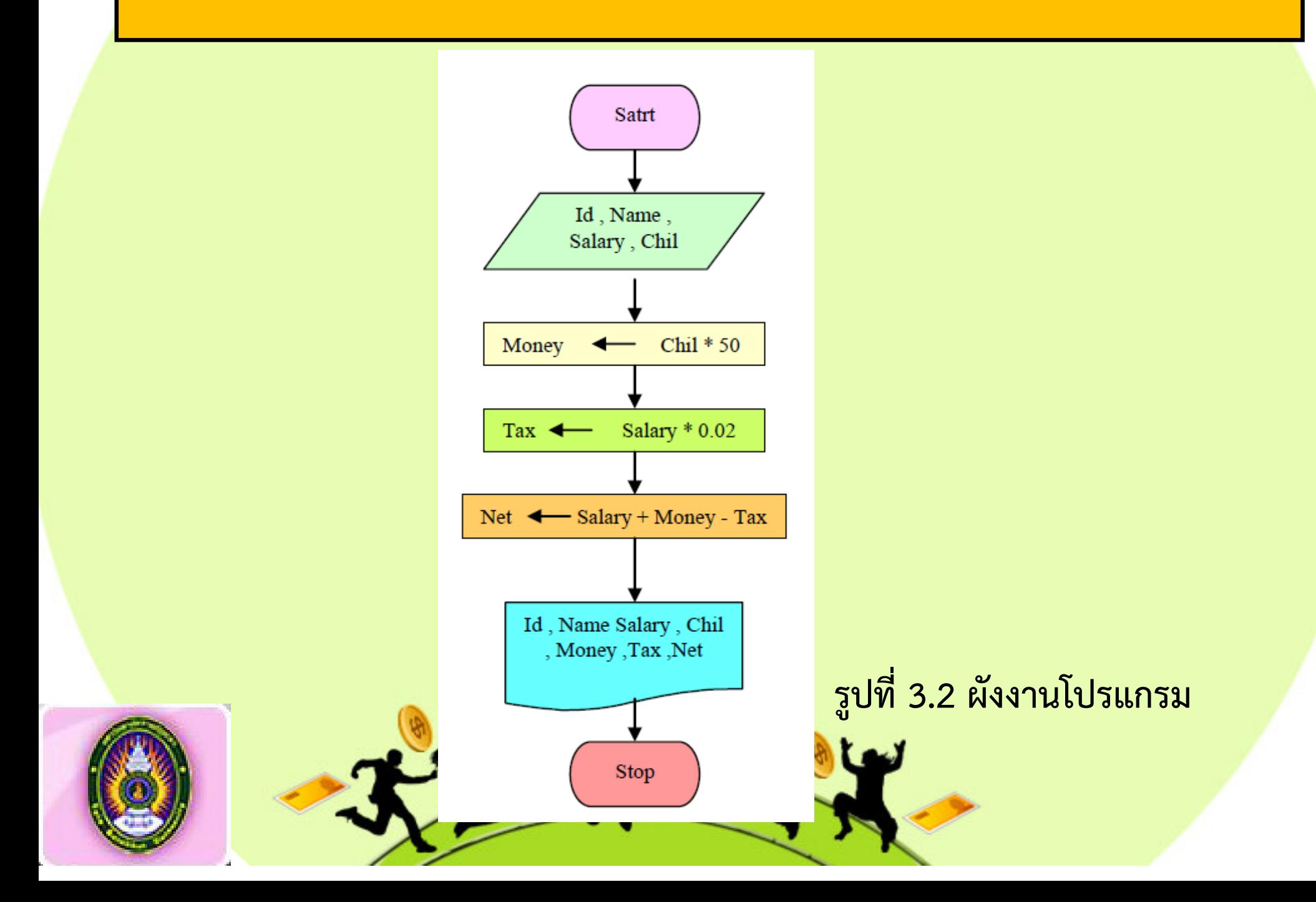

#### **2.ประเภทของผังงาน(ต=อ)**

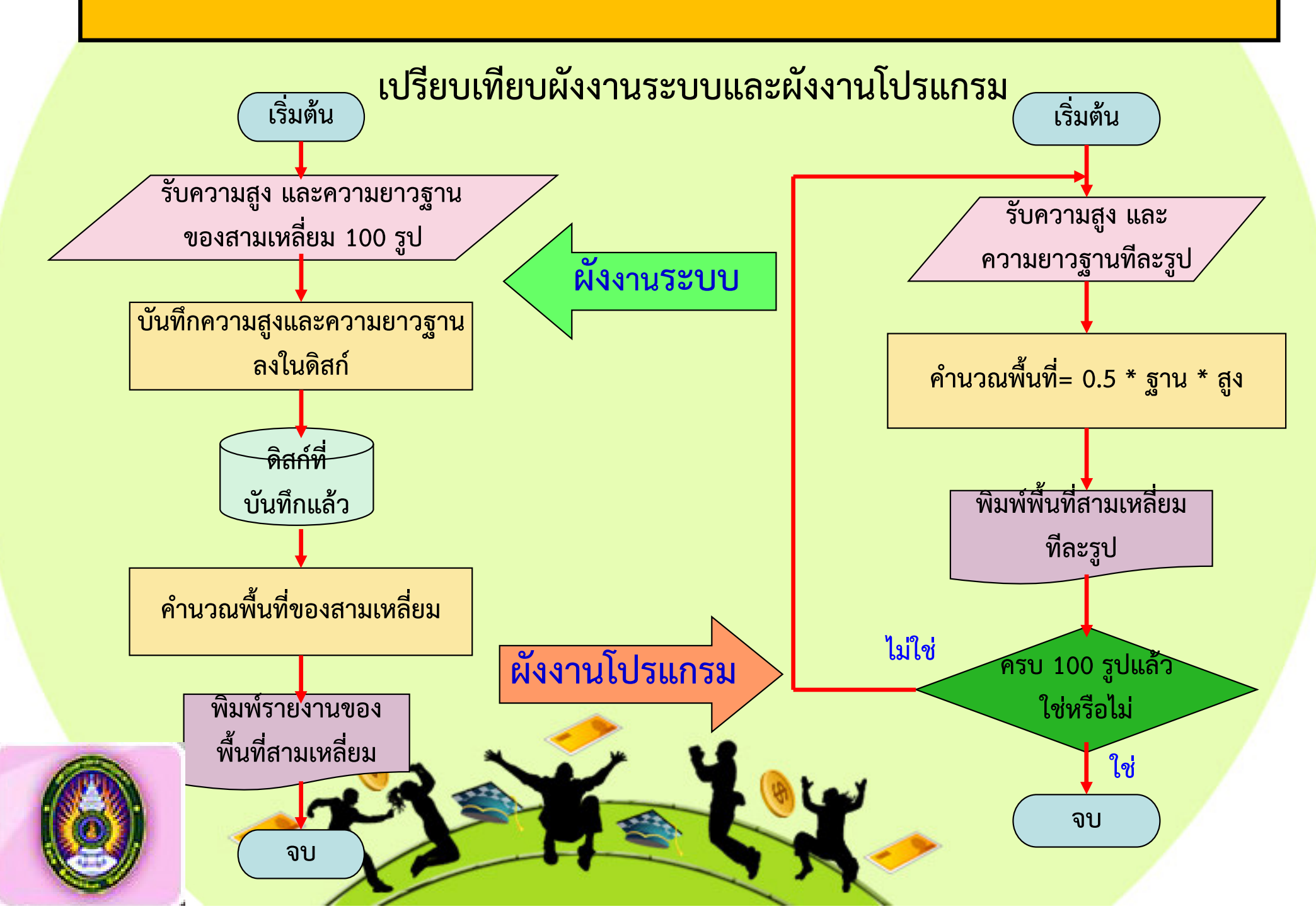

ี การเขียนผังงานเป็นการนำเอาภาพสัญลักษณ์ต่าง ๆ มาเรียงต่อกัน เพื่อแสดง ้ลำดับขั้นตอนการทำงาน โดยมีเส้นลูกศรเชื่อมระหว่างภาพต่างๆ สัญลักษณ์ในการ เขียนผังงานที่นิยมใช้กันนั้น เป็นสัญลักษณ์ของหน่วยงานที่ชื่อว่า American National Standard Institute (ANSI) และ International Standard Organization (ISO) เป็น ่ ผู้กำหนดและรวบรวมให้เป็นสัญลักษณ์มาตรฐานในการเขียนผังงานดังตารางต่อไปนี้

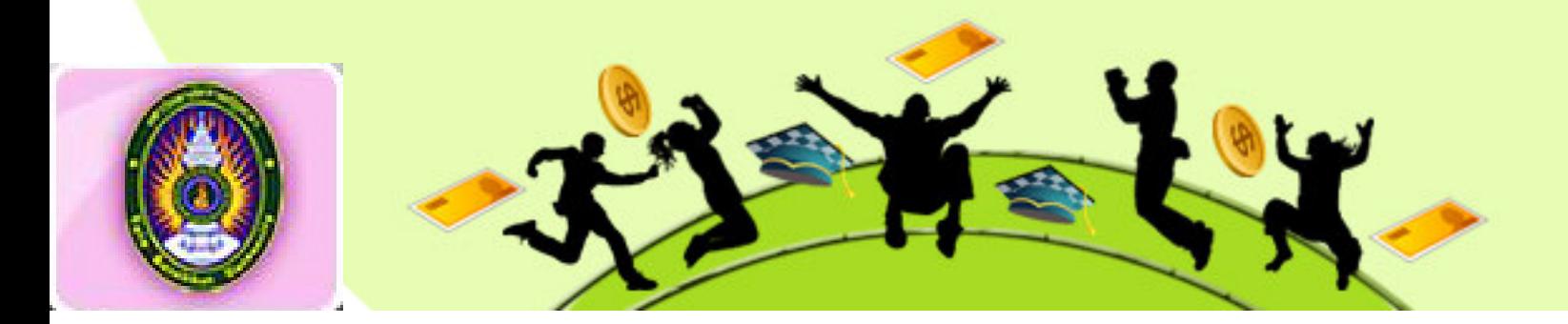

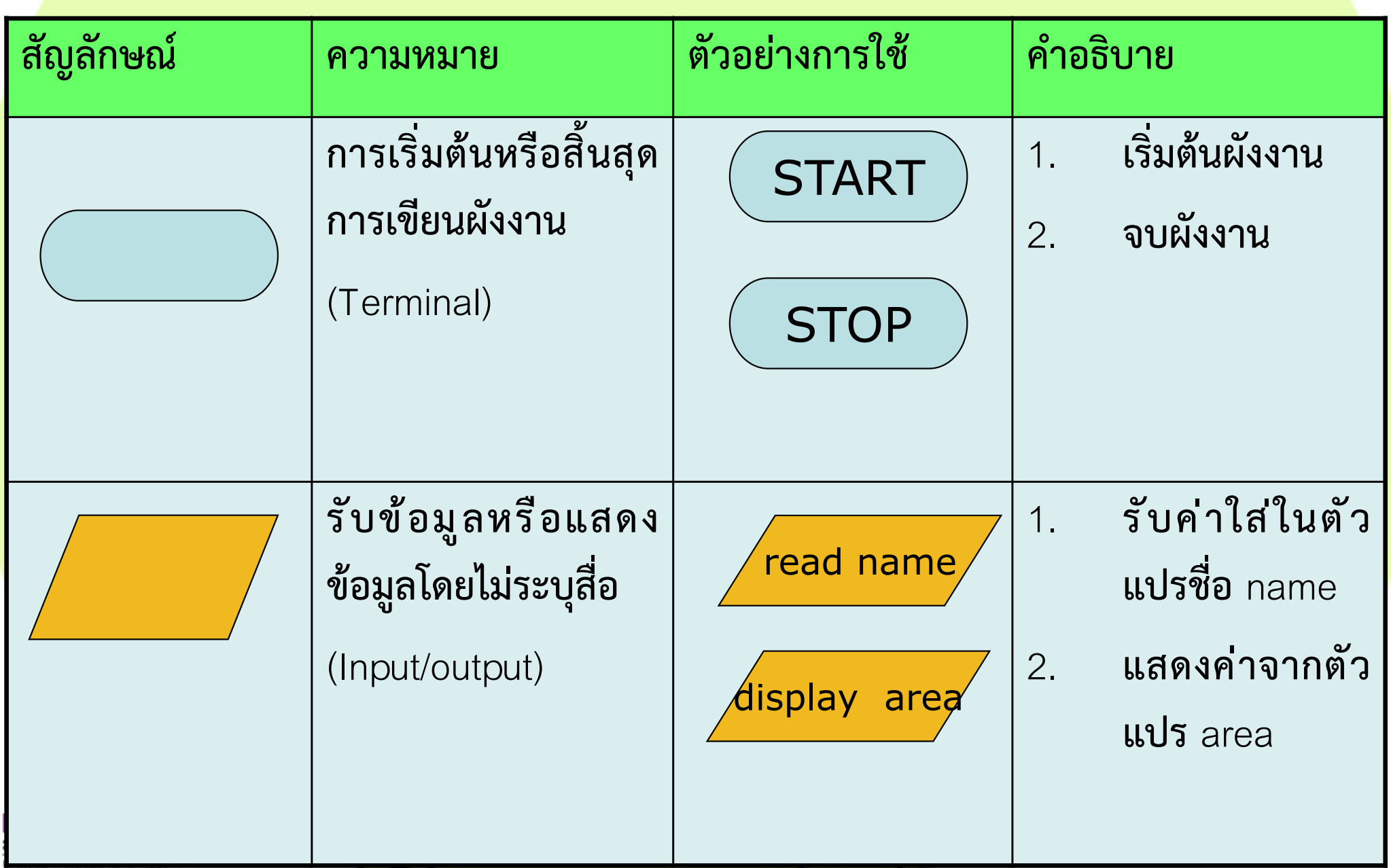

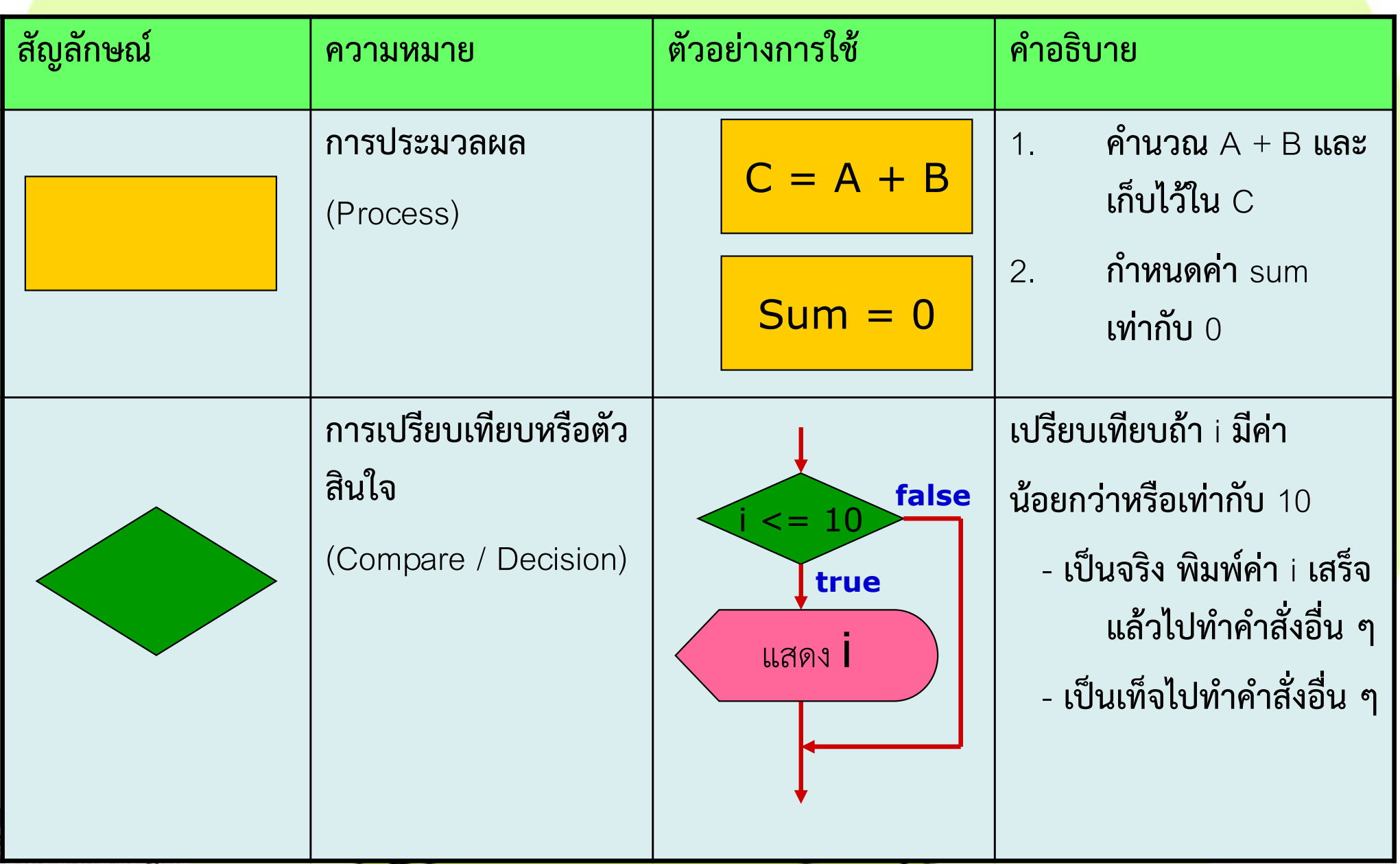

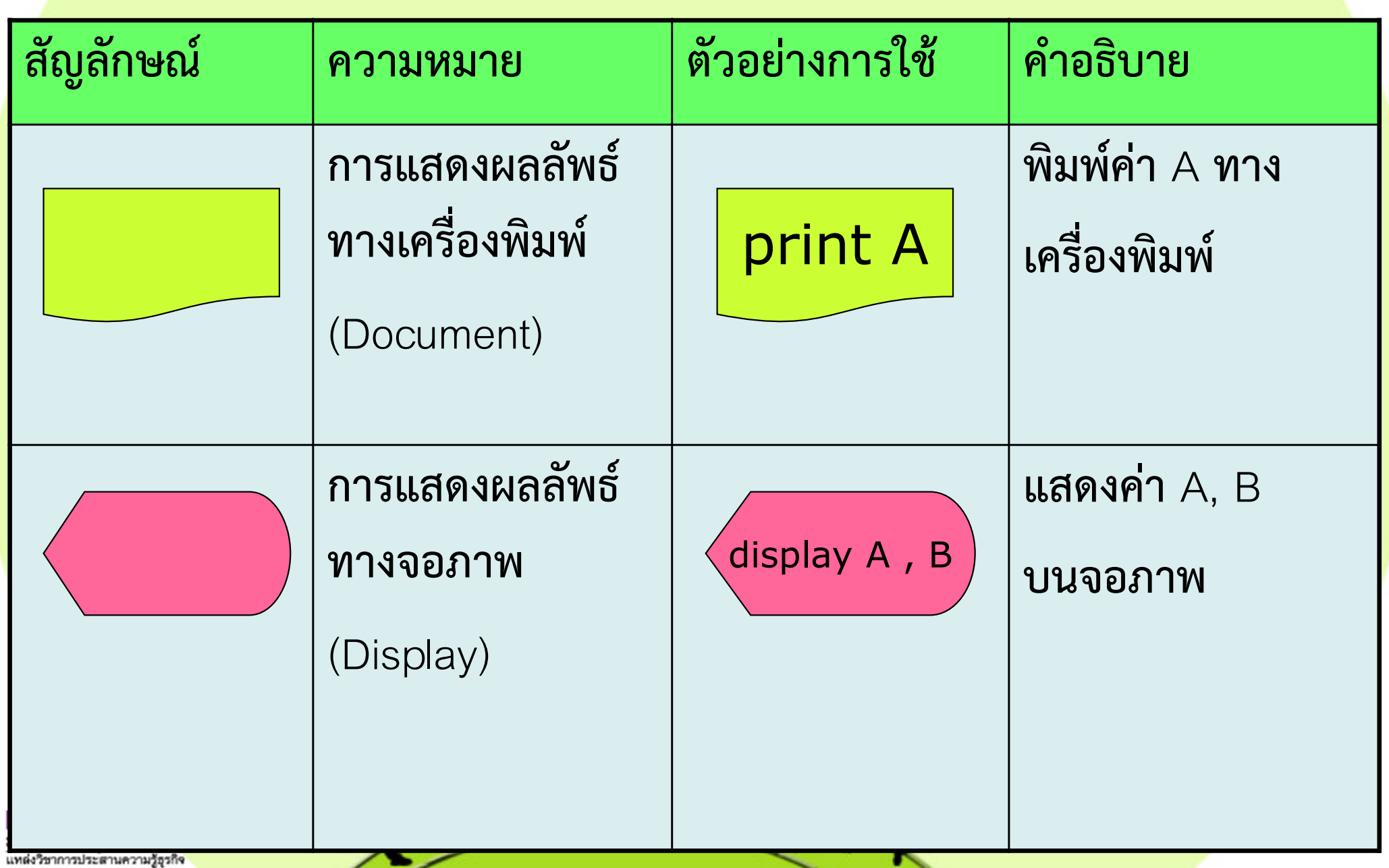

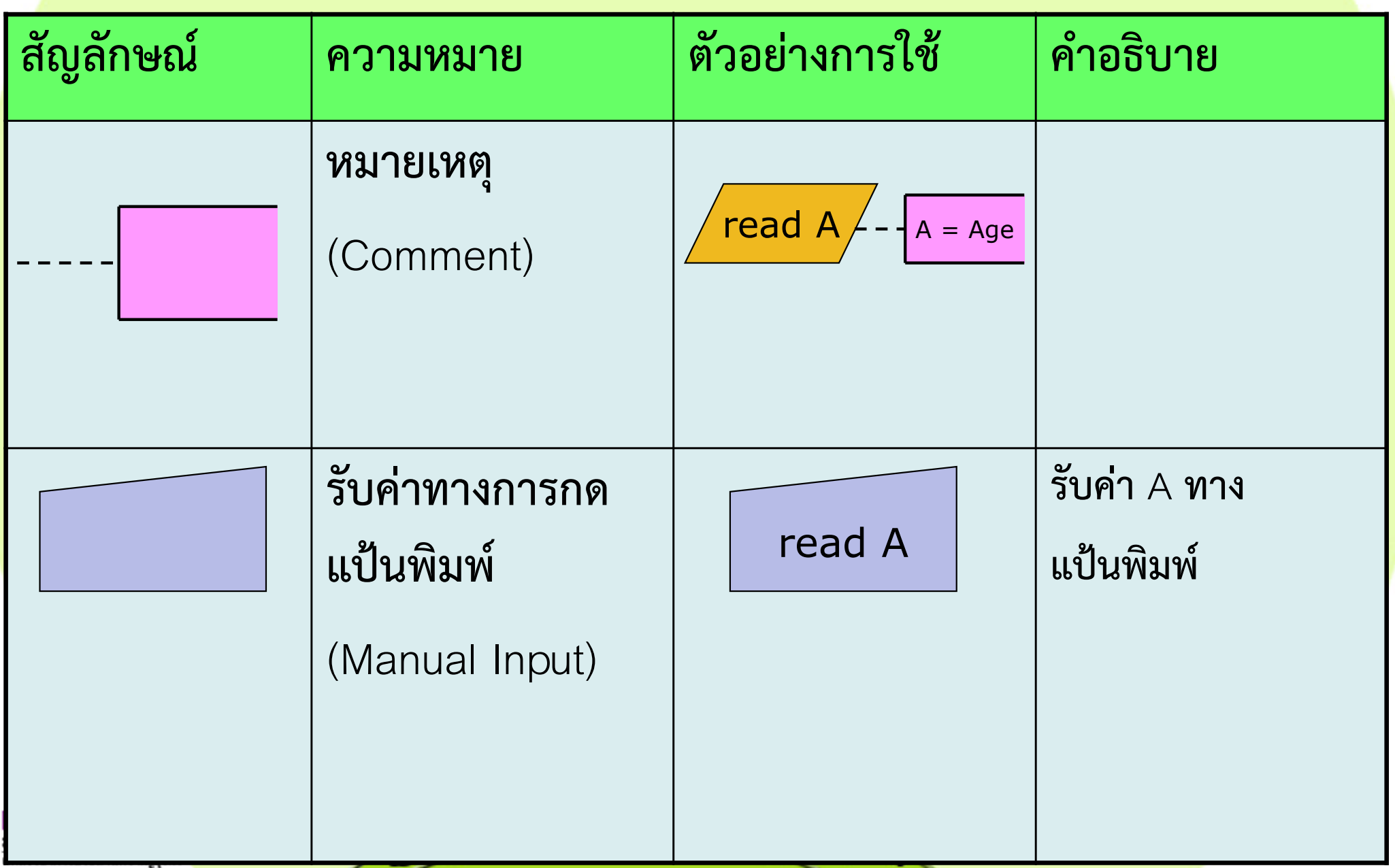

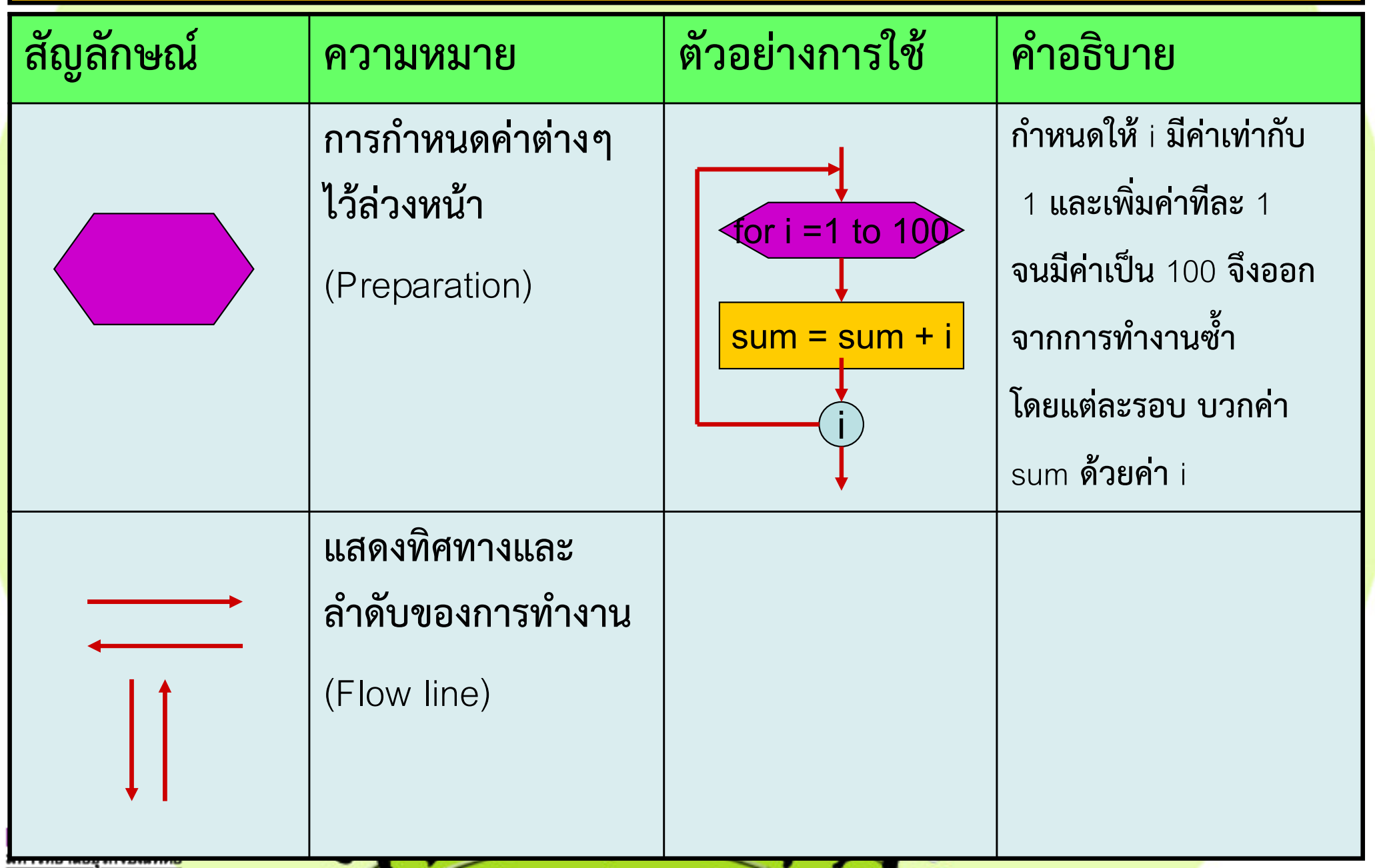

# **สัญลักษณในการเขียนผังงาน(7/16)**

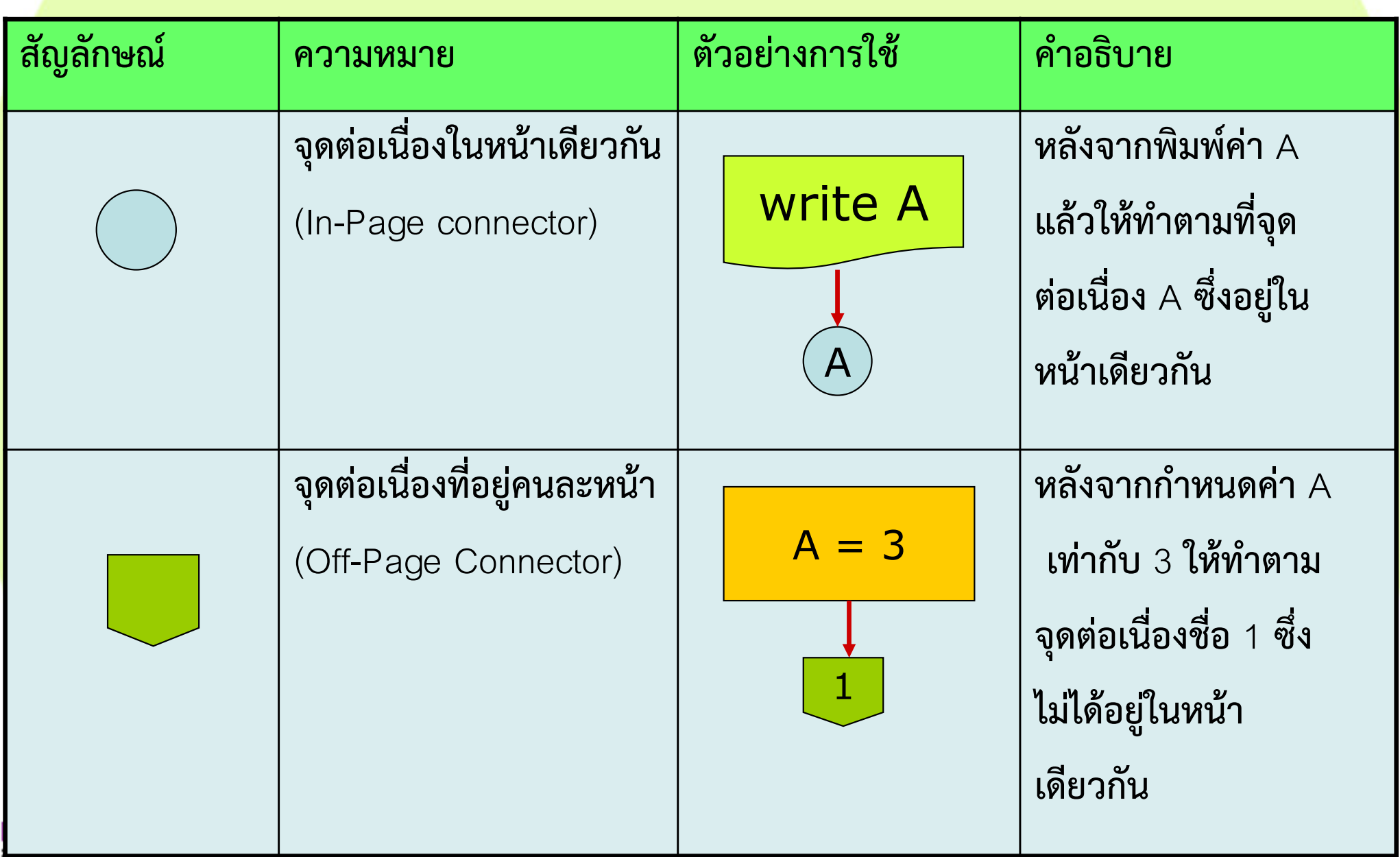

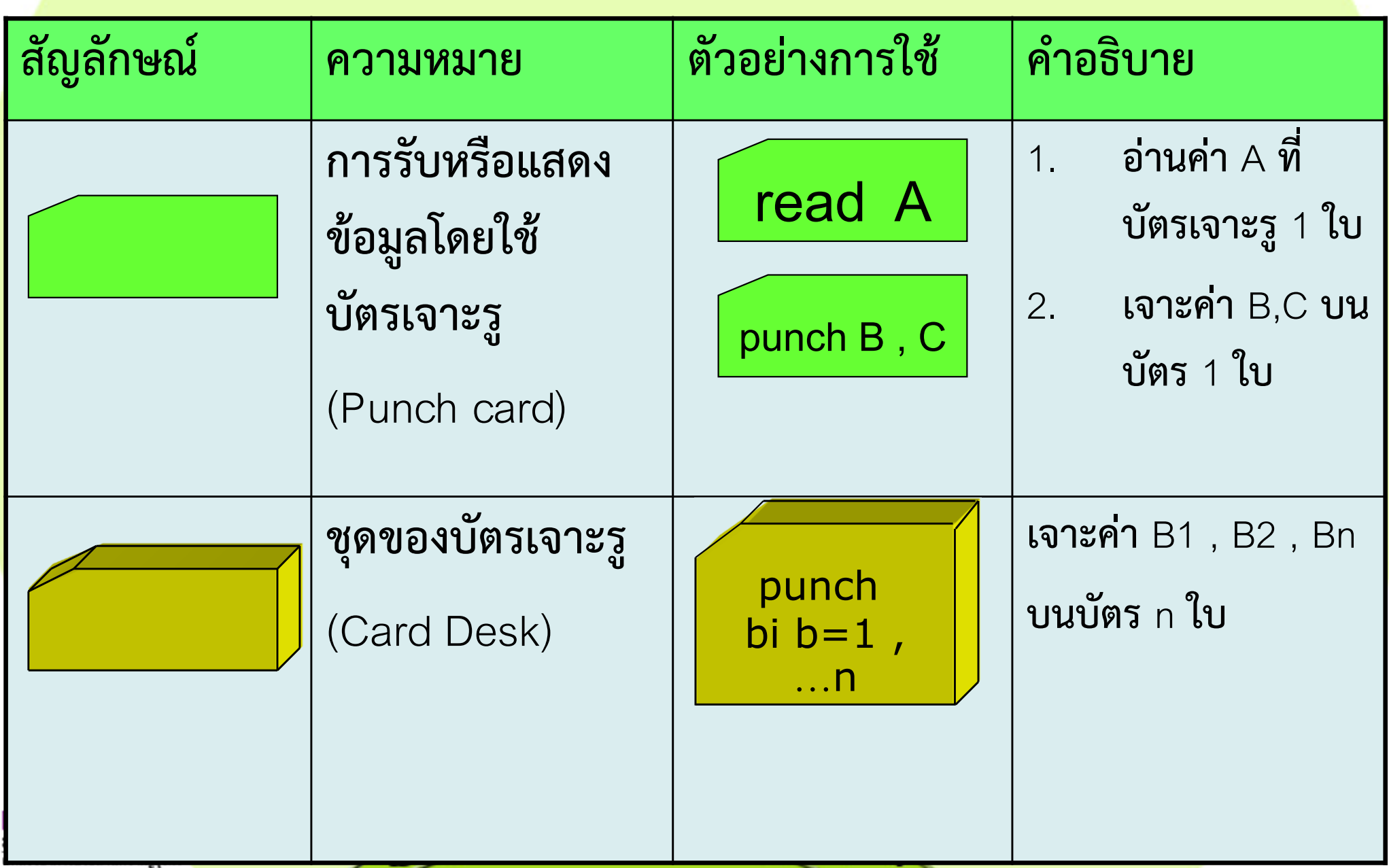

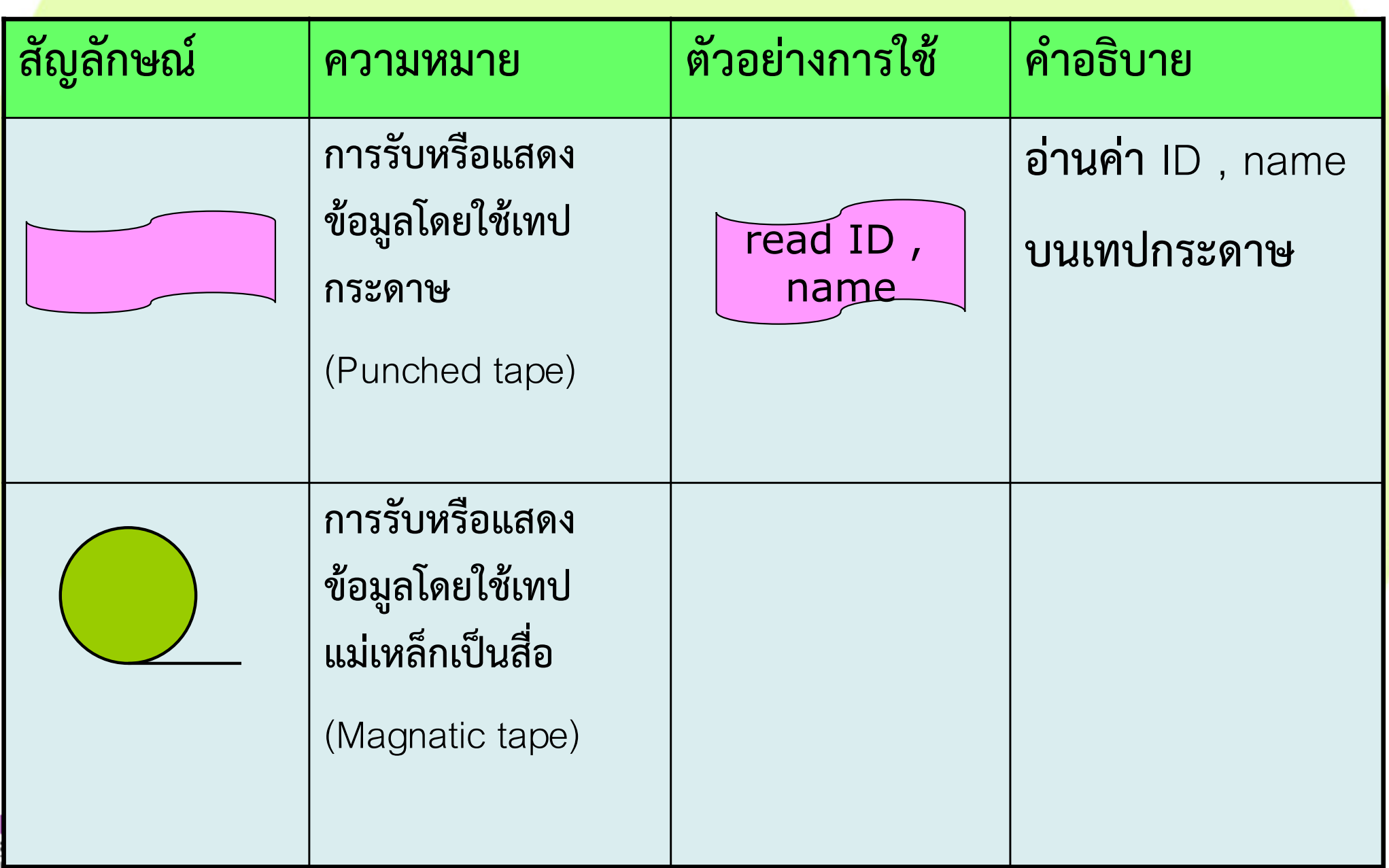

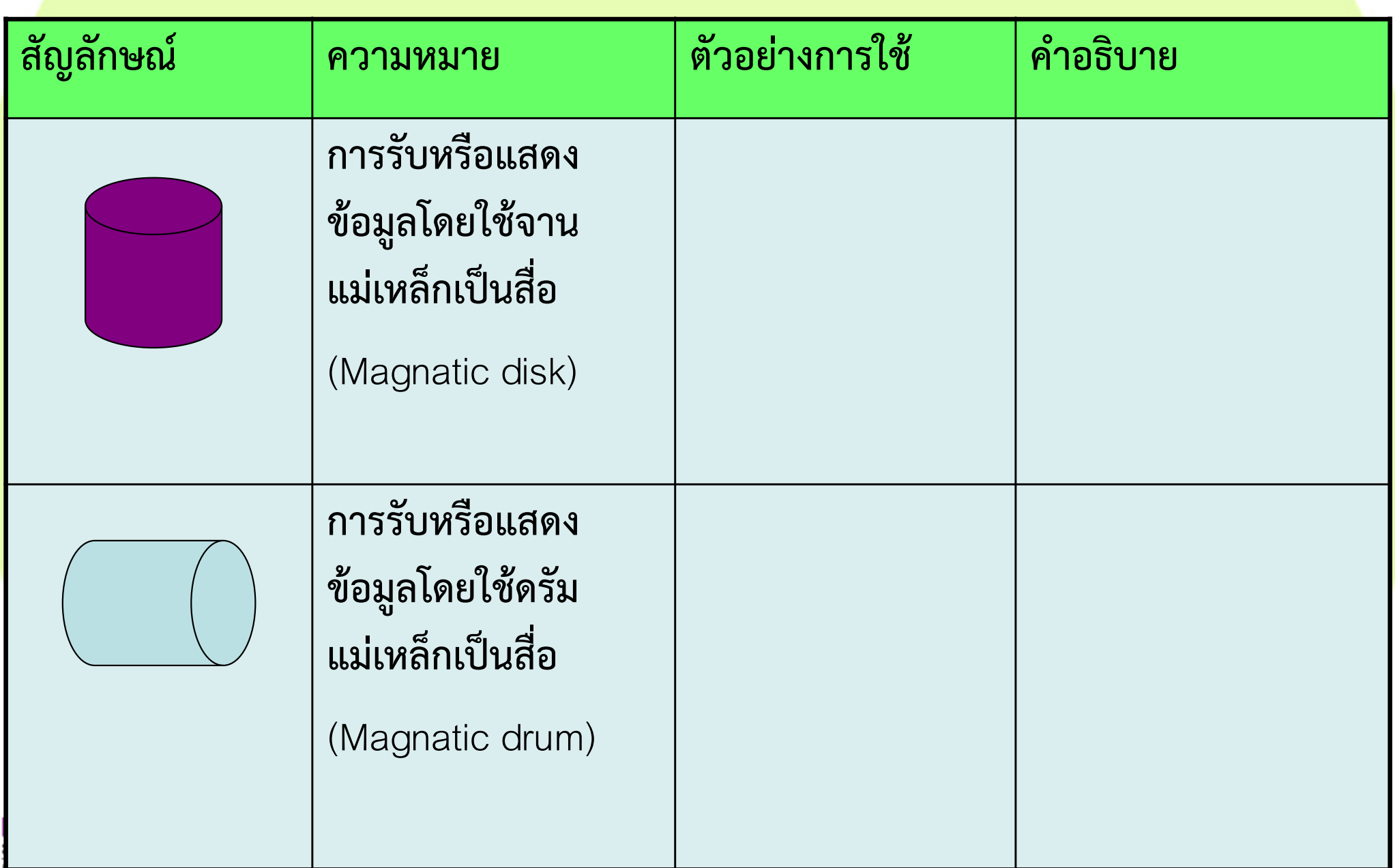

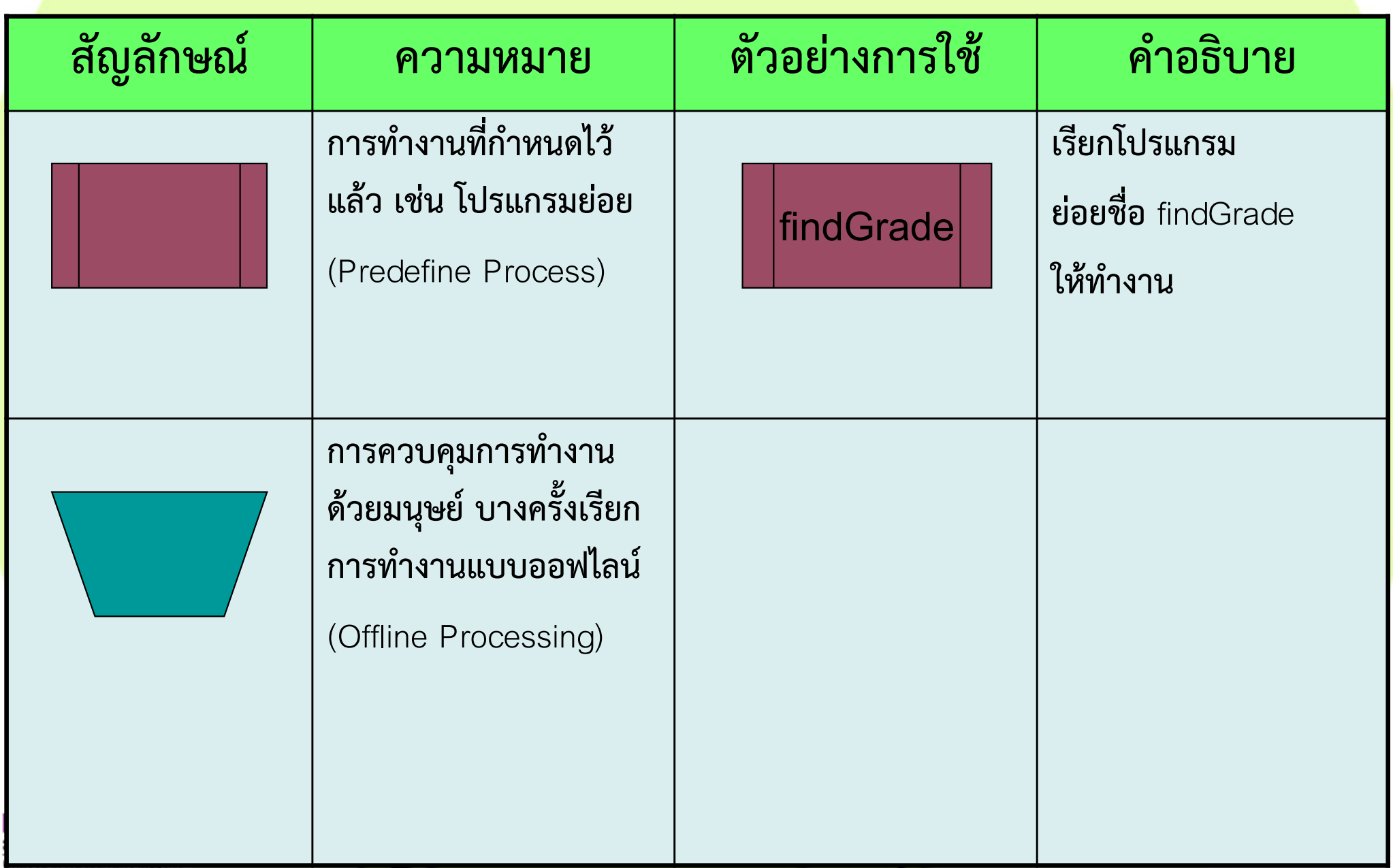

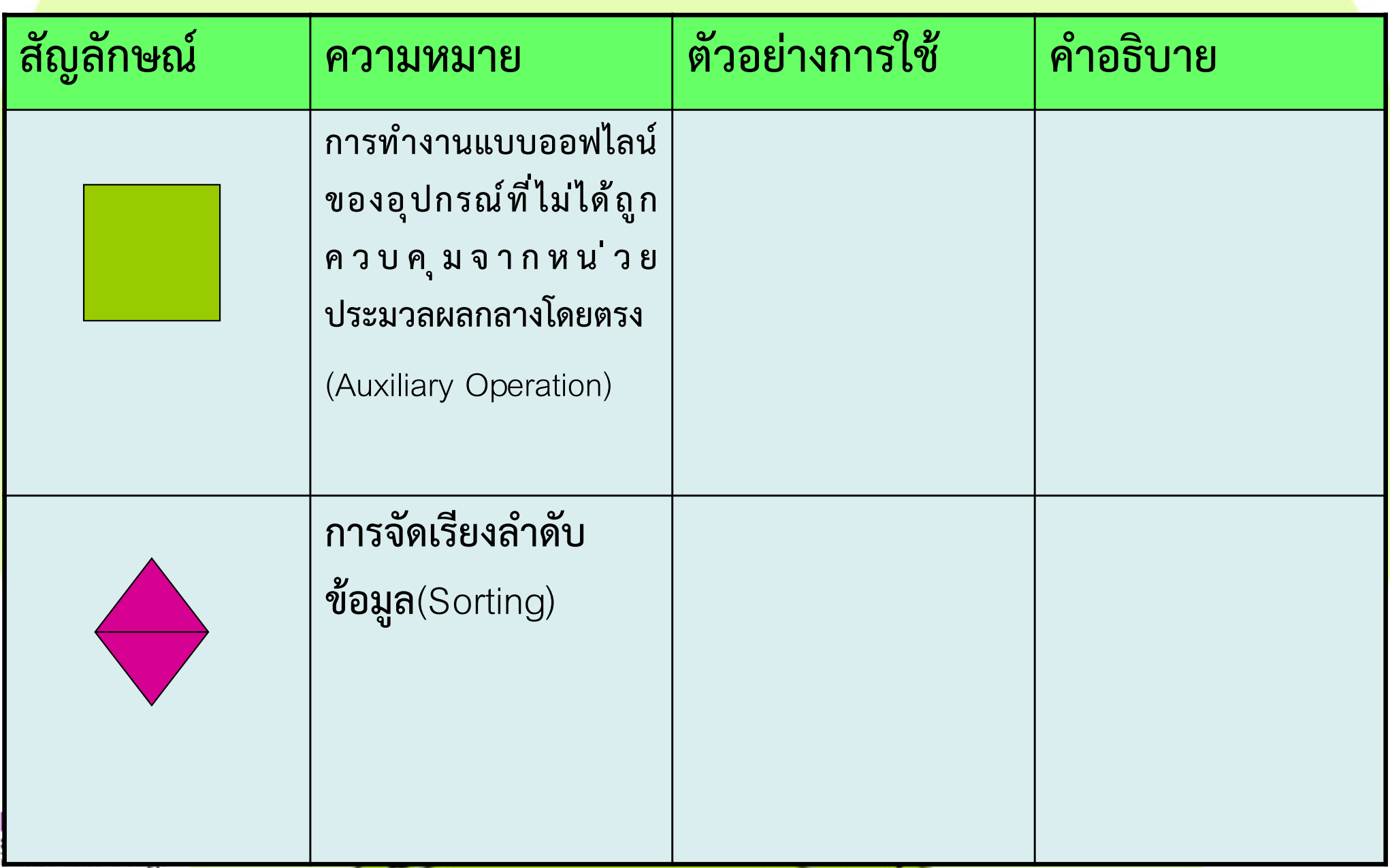

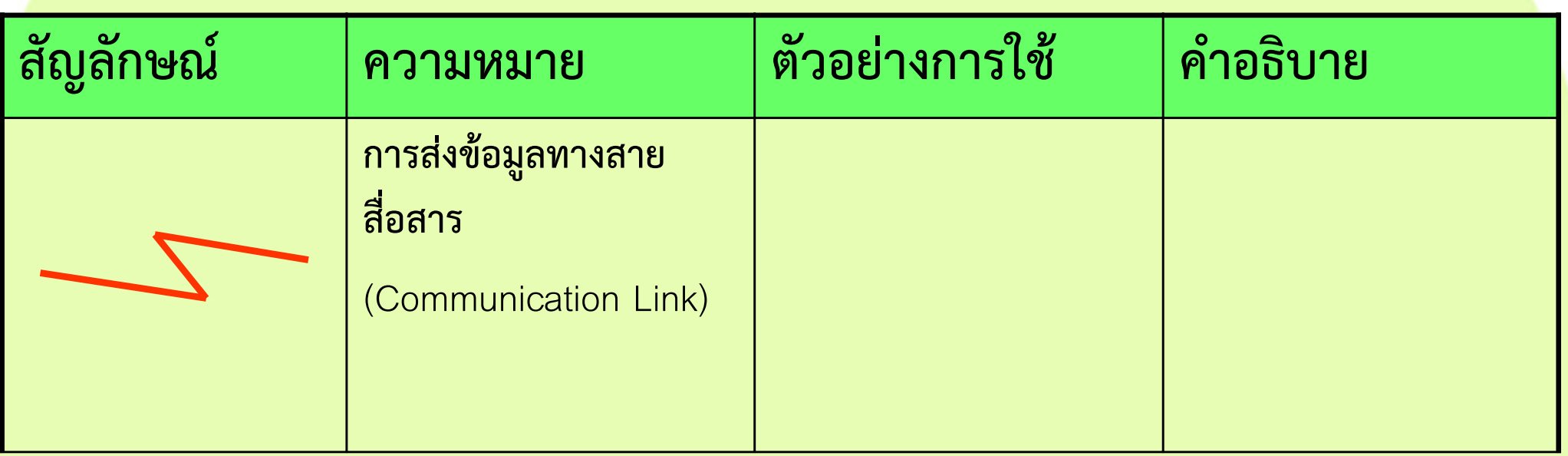

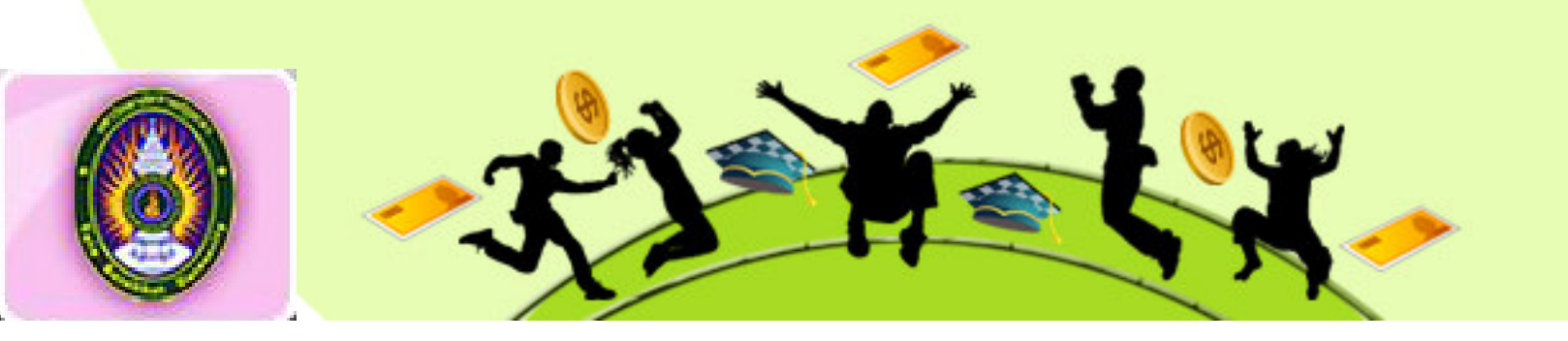

**์สัญลักษณ์ที่ใช้บ่อยๆ** 

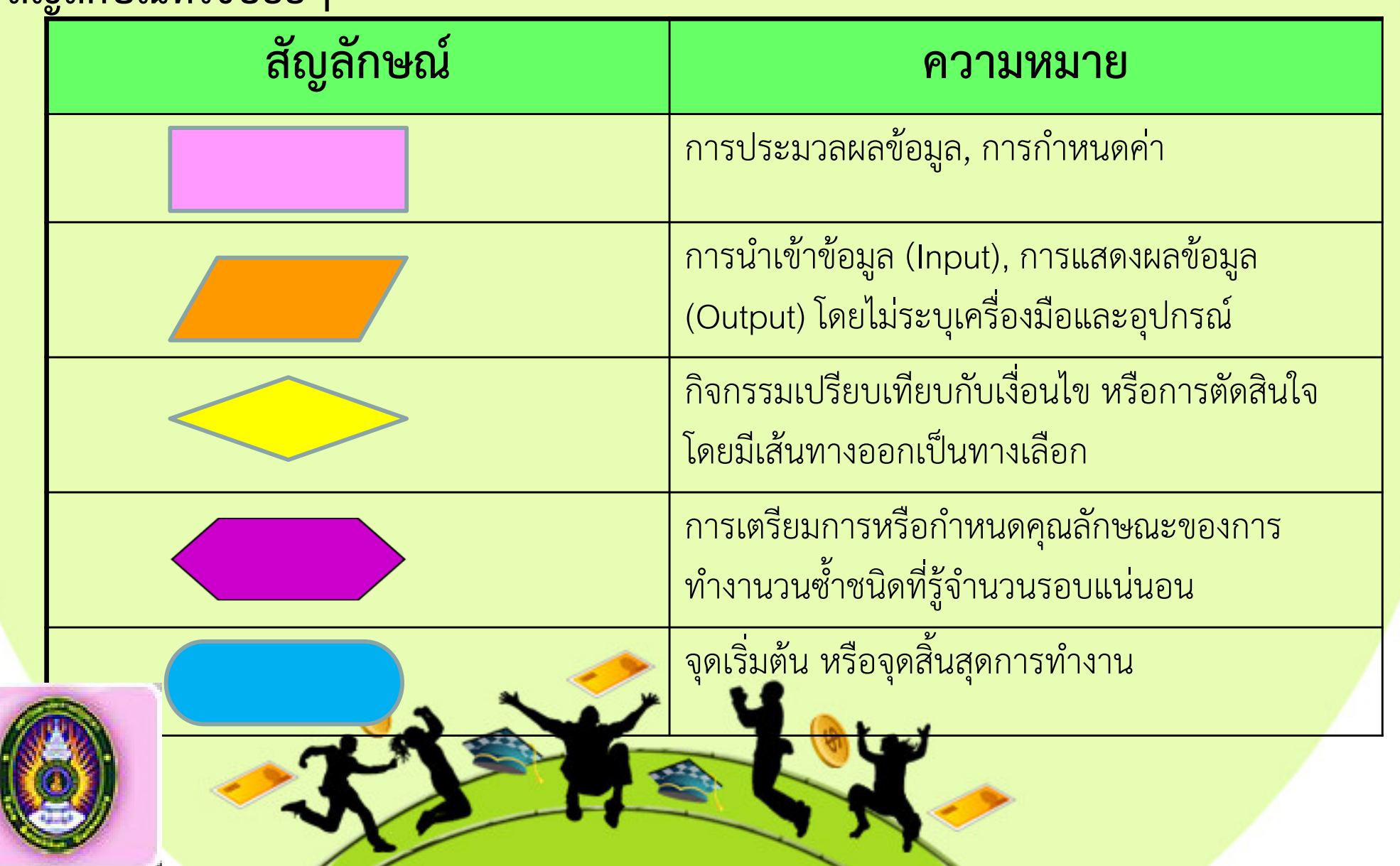

ี สัญลักษณ์แทน**การอ่านข้อมูล** และ**การแสดงผลลัพธ์**ได้ใช้สัญลักษณ์ในภาพที่สื่อ ความหมายถึงชนิดอุปกรณ! หรือเครื่องมือ ที่เกี่ยวขอกับกิจกรรมนั้น

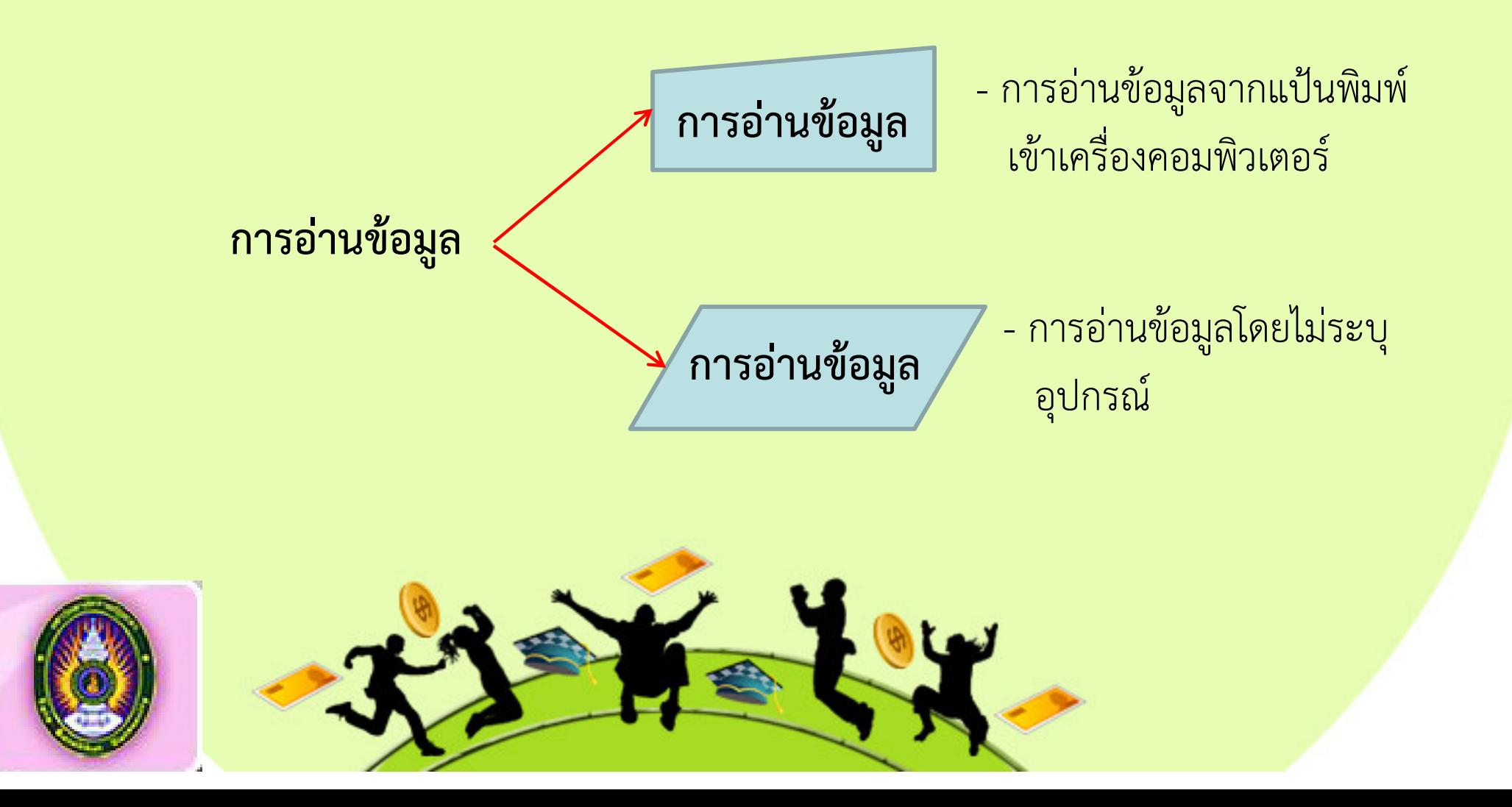

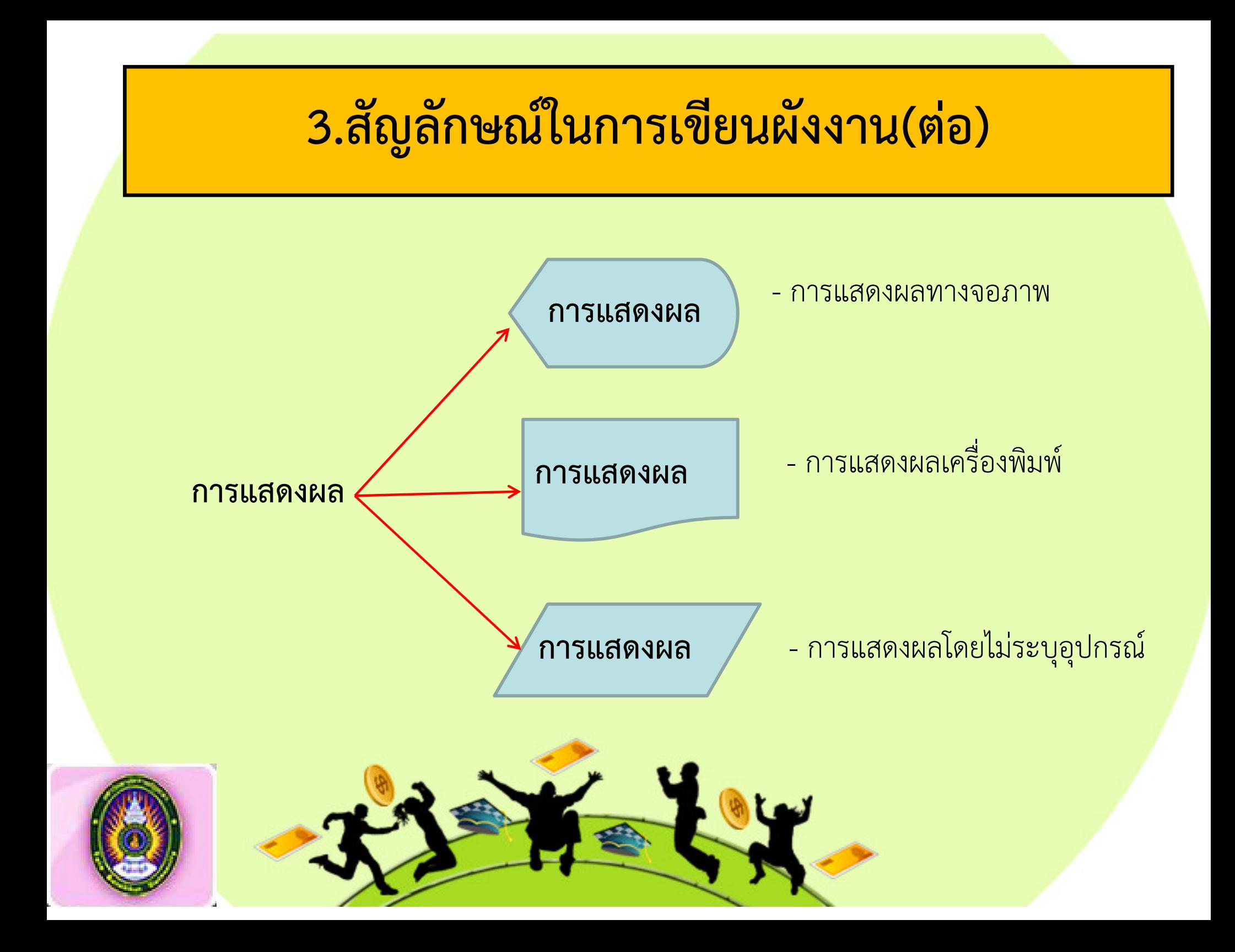

#### **4.หลักการเขียนผังงาน**

1.ทิศทางของผังงานจะเริ่มจากส&วนบนของหนากระดาษลงมายังส่วนล่าง และจากซ้ายมือไปของ หนากระดาษ และควรเขียนเครื่องหมายลูกศรกํากับทิศทางไวดวย

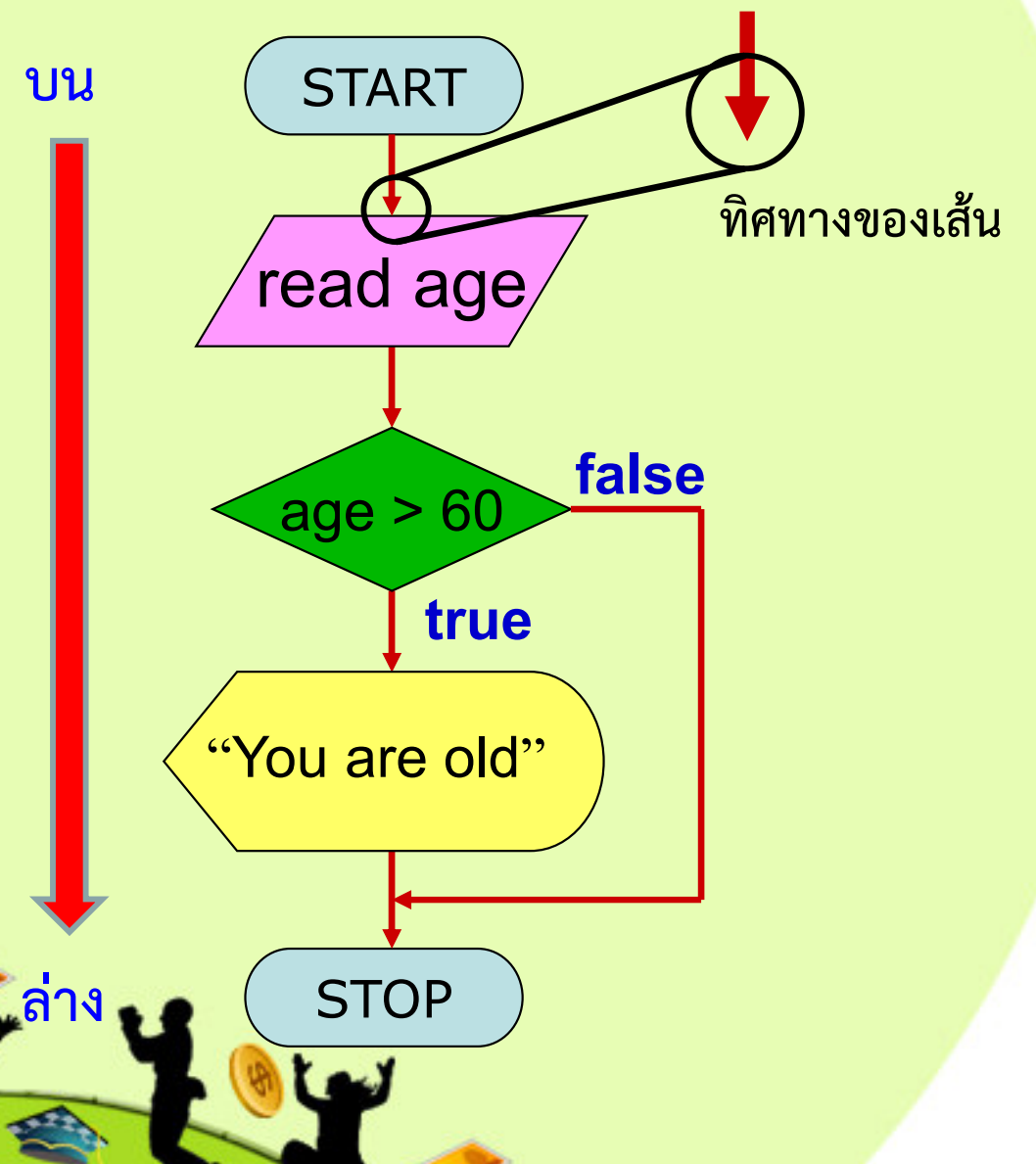

#### $4.$ หลักการเขียนผังงาน(ต่อ)

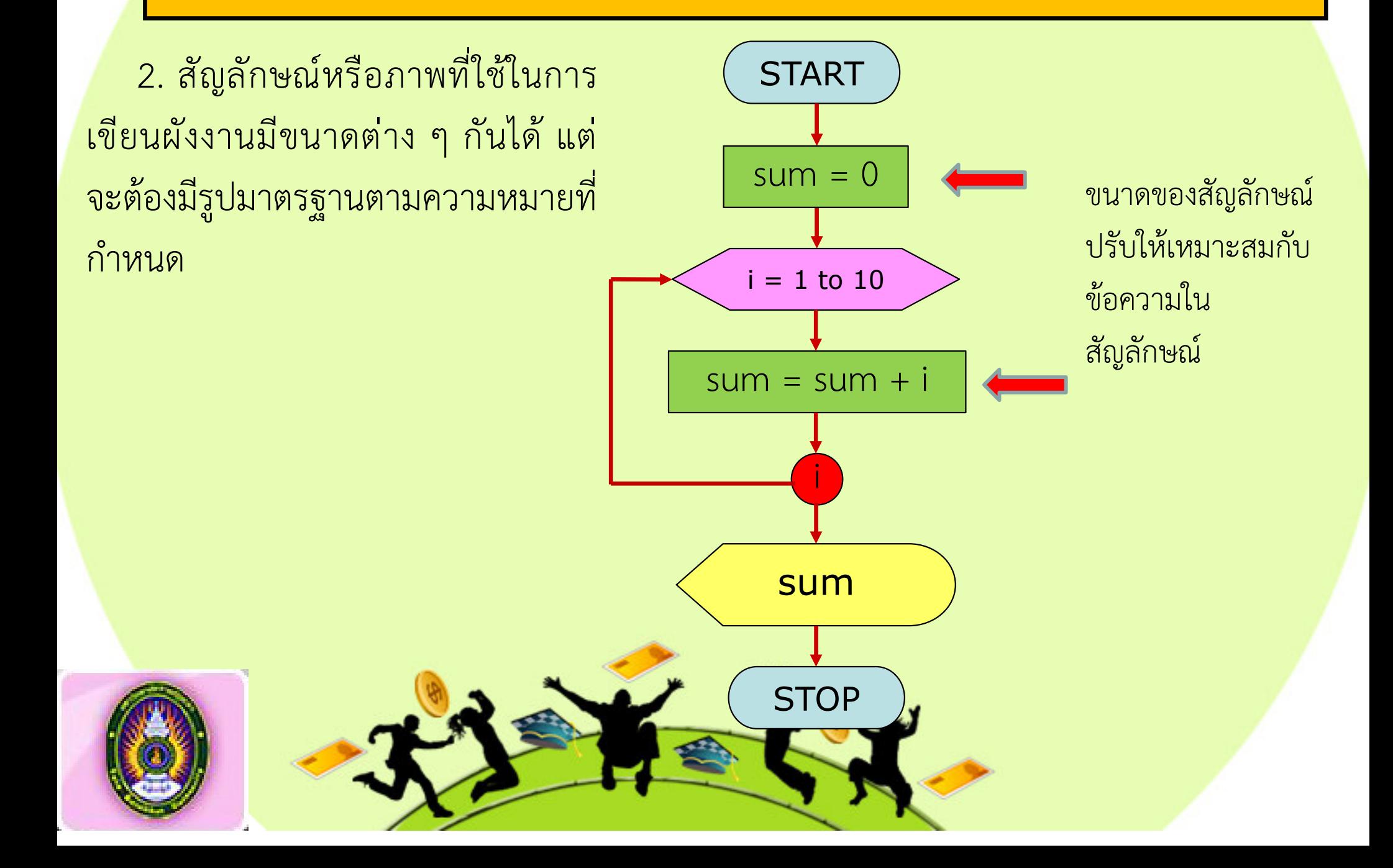

#### $4.$ หลักการเขียนผังงาน(ต่อ)

3. การเขียนทิศทางของผังงานควรเป็นไปอย่างมีระเบียบ และหลีกเลี่ยงการขีด โยงไปโยงมาในทิศทางตัดกัน ถ้าจำเป็นต้องโยงถึงกัน ควรใช้เครื่องหมายจุดต่อเนื่องแทน และถาเป)นไปไดควรเขียนผังงานใหจบในหนาเดียวกัน

ี 4. คำอธิบายในภาพ เขียนเพียงสั้น ๆ และเข้าใจง่าย

5. ผังงานที่ดีควรจะมีความเป็นระเบียบเรียบร้อยและสะอาด นอกจากนี้แล้ว จะมี ี่ชื่อของผังงาน ผู้เขียน วันที่เขียน และเลขหน้าลำดับ

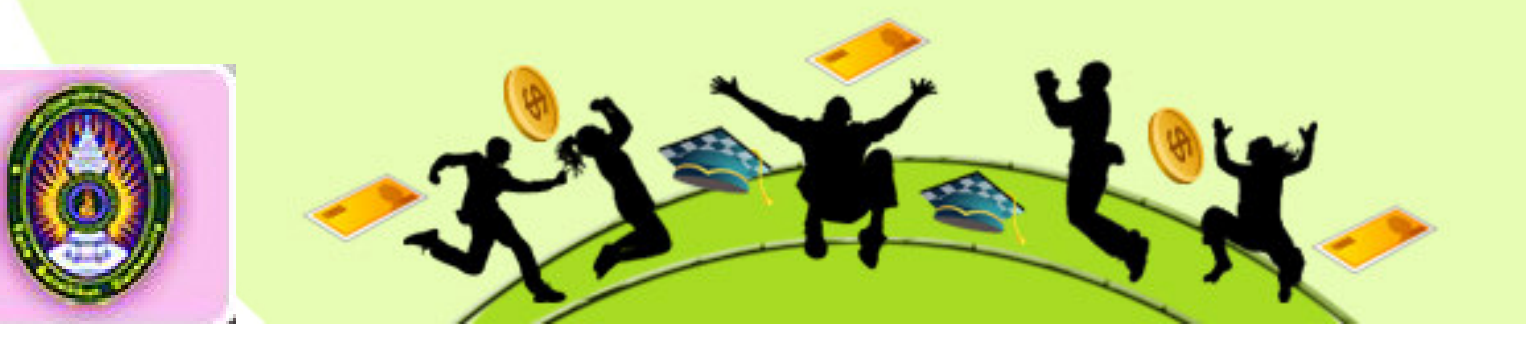

## **5. ภาษาที่ใช?ในการบรรยายในผังงาน**

■ การแสดงลำดับกิจกรรมประมวลผลตามอัลกอริทึ่มนั้น นอกจากจะใช้รูป สัญลักษณ์ผังงานเป็นเครื่องมือแสดงแล้ว ภายในรูปสัญลักษณ์นั้นๆ ต้องมีคำบรรยาย ประกอบเพื่อสื่อความเข้าใจระหว่างผู้อ่านกับผู้ที่นำเสนออัลกอริทึ่มนั้น

■ ภาษาที่ใช้ต้องเป็นภาษาที่สื่อความเข้าใจกับบุคคลทั่วไป เป็นภาษาที่ผู้อ่าน ทั่วไปสามารถเข้าใจถูกต้อง ไม่ผิดพลาด คำบรรยายในผังงานจึงนิยมใช้ภาษาธรรมชาติ (Natural Language) นั้นคือภาษาที่คนทั่วไปใช้สื่อความหมายในชีวิตประจำวัน เช่น ภาษาอังกฤษ ภาษาไทย เป็นต้น

■ ต้องไม่เอาภาษาคอมพิวเตอร์มาใช้หรือมาปะปน เพราะจะทำให้เกิดความ สับสน ไม่สามารถสื่อความเข้าใจกับผู้อ่านที่ยังไม่เคยใช้ภาษคอมพิวเตอร์นั้นๆ

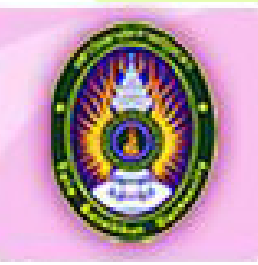

## $\overline{5.}$ ภาษาที่ใช้ในการบรรยายในผังงาน(ต่อ)

■ ผังงานที่ได้ก็จะเป็นอัลกอริทึ่มแม่แบบ ที่ผู้เขียนโปรแกรมนำไปเขียนประโยค คำสั่งตามกิจกรรมของลำดับขั้นนั้นๆ ด้วยภาษาคอมพิวเตอร์ภาษาใดภาษาหนึ่งนั้นคืองาน ทั้งหมดจะถูกเขียนให้เป็นประโยคคำสั่งด้วยภาษาคอมพิวเตอร์ ตามที่ผู้เขียนโปรแกรมเลือก ้มาใช้ เช่น ภาษาปาสคาล หรือ ภาษาซี เป็นต้น

 โปรแกรมที่นี้ก็คืออัลกอริทึ่มที่เขียนดวย ภาษาปาสคาล นั้นเอง ซึ่งโดยทั่วไป้จะเรียกว่ารหัสคำสั่งหรือโปรแกรม ดังตัวอย่างในภาพต่อไปนี้

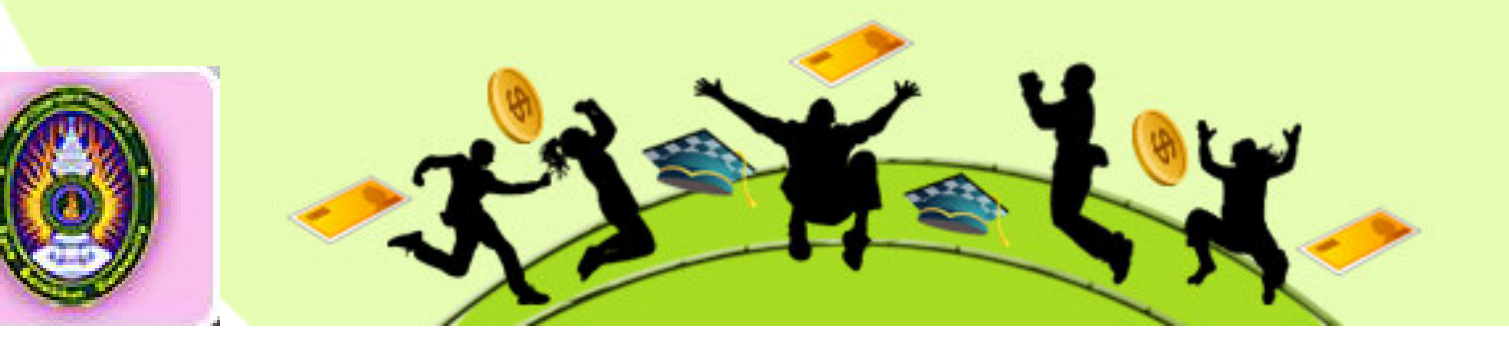

้ตัวอย่างเปรียบเทียบอัลกอริทึ่มที่เสนอในรูปแบบของผังงาน และรูปแบบของ ภาษาคอมพิวเตอร์

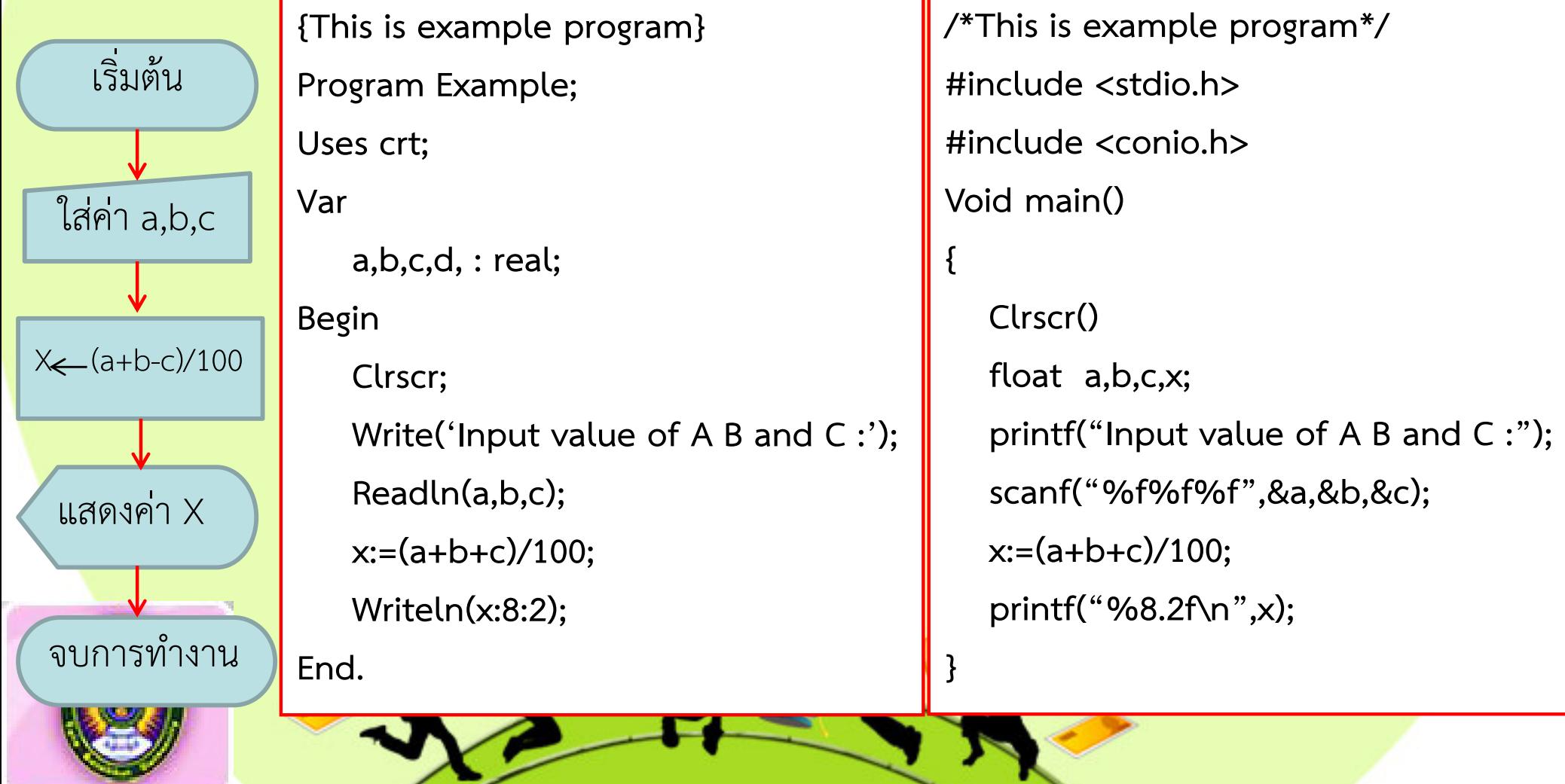

การใชภาษาบรรยาย หรืออธิบายกิจกรรมในผังงานนั้นจะประกอบดวยเนื้อกา้สำคัญต่างๆ ดังนี้

1. ค**ำบรรยายประกอบสัญลักษณ์ผังงาน** เป็นการอธิบายเสริมความหมายของ สัญลักษณ์นั้นว่ามีความหมายอะไร รูปสัญลักษณ์ที่มักมีคำอธิบายประกอบเสมอๆ คือ สัญลักษณ์รับข้อมูลและแสดงผลข้อมูล และสัญลักษณ์ที่ระบุชนิดอุปกรณ์ ดังตัวอย่างเช่น

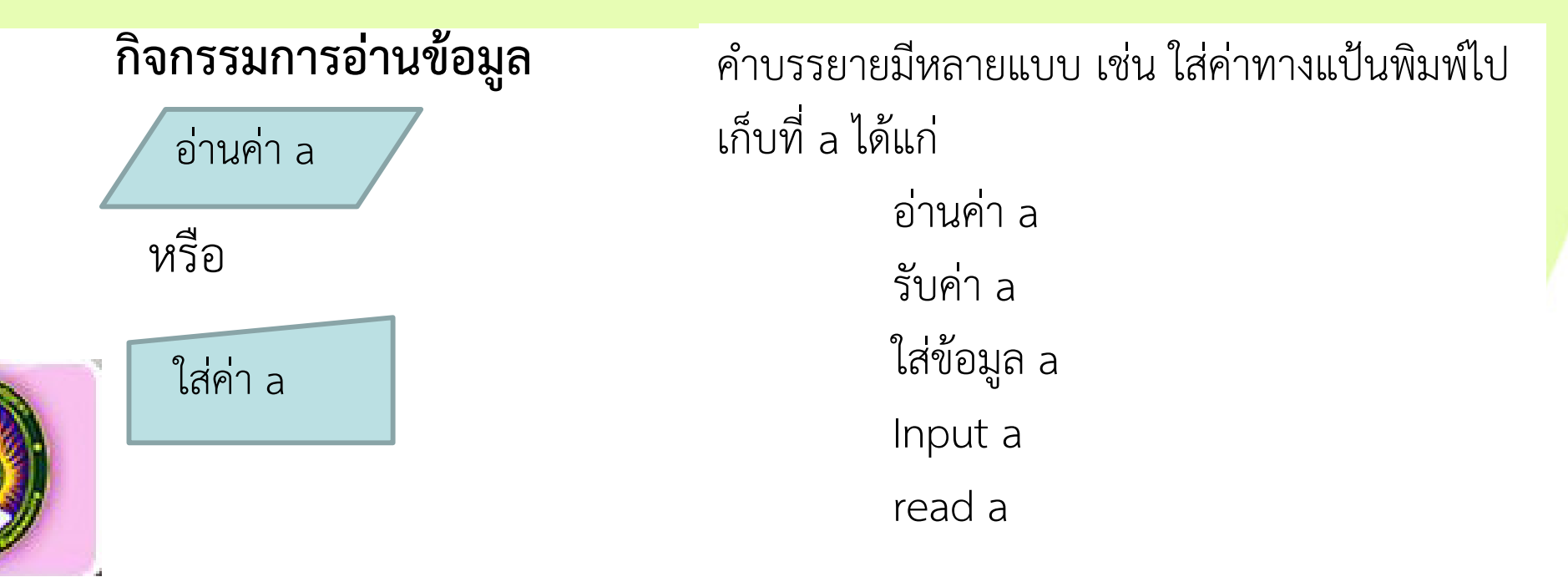

การใชภาษาบรรยาย หรืออธิบายกิจกรรมในผังงานนั้นจะประกอบดวยเนื้อกา้ สำคัญต่างๆ ดังนี้

1. ค**ำบรรยายประกอบสัญลักษณ์ผังงาน** เป็นการอธิบายเสริมความหมายของ ้สัญลักษณ์นั้นว่ามีความหมายอะไร รูปสัญลักษณ์ที่มักมีคำอธิบายประกอบเสมอๆ คือ ี สัญลักษณ์รับข้อมูลและแสดงผลข้อมูล และสัญลักษณ์ที่ระบุชนิดอุปกรณ์ ดังตัวอย่างเช่น

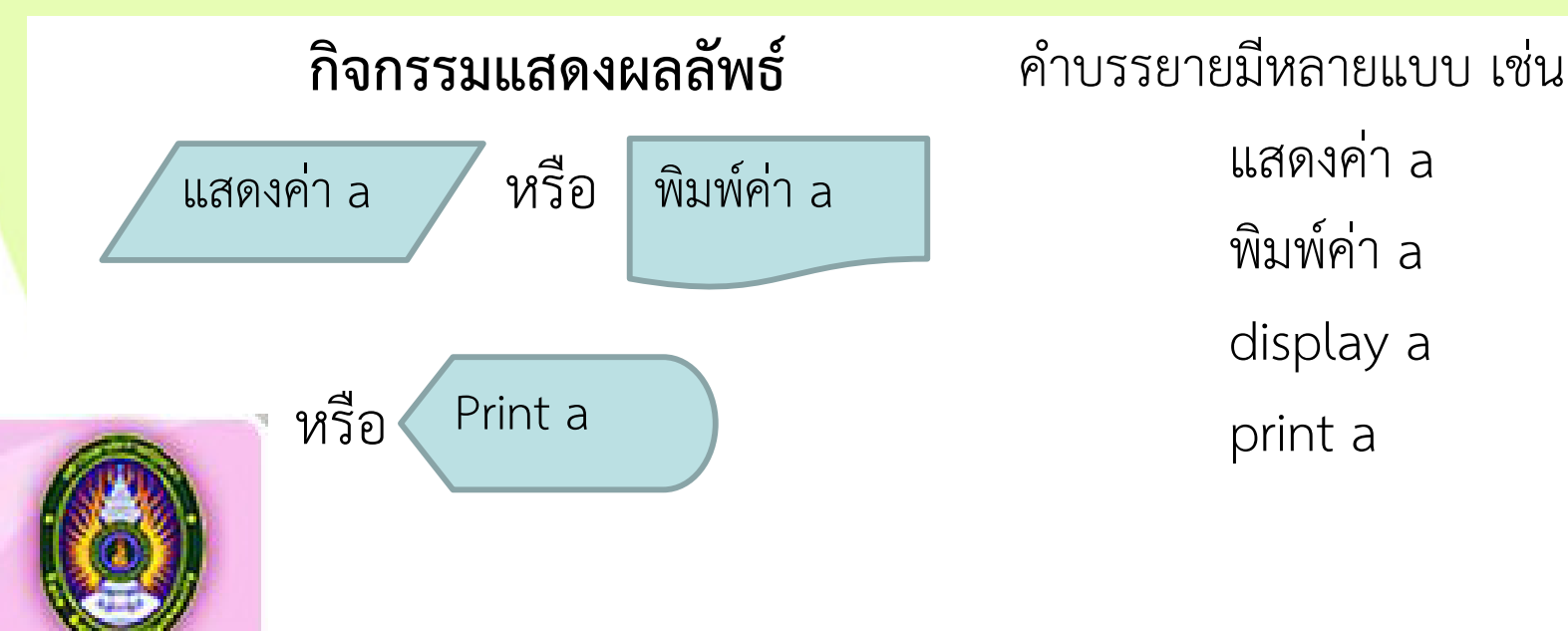

ี **2.คำบรรยายกิจกรรม** ภายในรูปสัญลักษณ์จะบรรจุรายละเอียดของกิจกรรม ซึ่งเกี่ยวข้องกับ ข้อมูล(Data) ตัวแปร ( Variable name) และเครื่องหมายดำเนินการ (Operation) ซึ่งมีหลักพิจารณา ดังนี้

2.1ข้อมูล จะมีข้อมูล 2 ลักษณะคือ

1**) ข้อมูลตัวเลข** เช่น 100, 25 เป็นต้น จะแสดงตัวเลขตัวนั้นๆ โดยตรงไม่ต้องใส่ เครื่องหมาย "…" กํากับ $N \leftarrow 40$ 

**2) ข้อมูลตัวอักษรหรือข้อความ** จะมีเครื่องหมาย "..." กำกับตัวอักษรหรือข้อมูล ชุดนั้น ถ้าตัวเลขใดๆ เป็นข้อมูลในฐานะตัวอักขระก็จะกำกับด้วย "..."ข้อมูลดังกล่าวนี้จะนำไปคำนวณ ทางคณิตศาสตร์ไม่ได้ ดังตัวอย่างเช่น

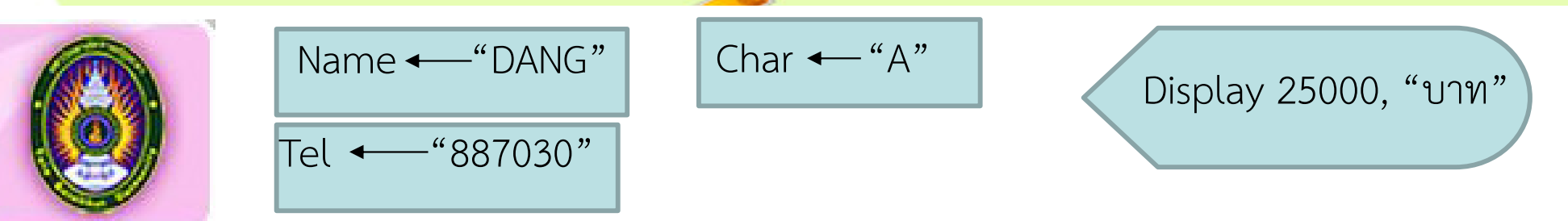

**2.2 ตัวแปร** จะตั้งชื่อดวยตัวอักษรตัวเดียวหรือตัวอักษรหลายตัวก็ได ที่กําหนดใหเป)นชื่อตัวแปร(เป็นไปตามหลักการตั้งชื่อตัวแปร) ทำหน้าที่เป็นชื่อหน่วยความจำที่ใช้เก็บข้อมูล ดังนั้นเมื่อ บรรยายถึงตัวแปรในสัญลักษณ์ผังงาน ก็จะเป็นตัวอักษรหรือข้อความที่เป็นชื่อตัวแปรนั้นโดยไม่มี ี่ เครื่องหมาย "..."กำกับ ดังตัวอย่างที่กล่าวมาข้างต้น

**2.3 เครื่องหมายดําเนินการในผังงาน (Operation)** เป)นเครื่องหมายดําเนินการในชีวิตประจำวัน โดยการเขียนผังงานจะต้องระมัดระวังไมนำเครื่องหมายดำเนินการใน ภาษาคอมพิวเตอร์มาใช้ปะปนในผังงาน จะทำให้ไม่สามารถสื่อความเข้าใจกับบุคคลทั่วไปได้ ถ้าหาก ดำเนินการใดๆ ที่ในภาษาทั่วไปยังไม่มีเครื่องหมายดำเนินการนั้นให้ใช้คำบรรยายแทน หรือมีข้อ ความหมายเหตุเพิ่มเติมในผังงาน เครื่องหมายดําเนินการมีหลายประเภท ดังนี้

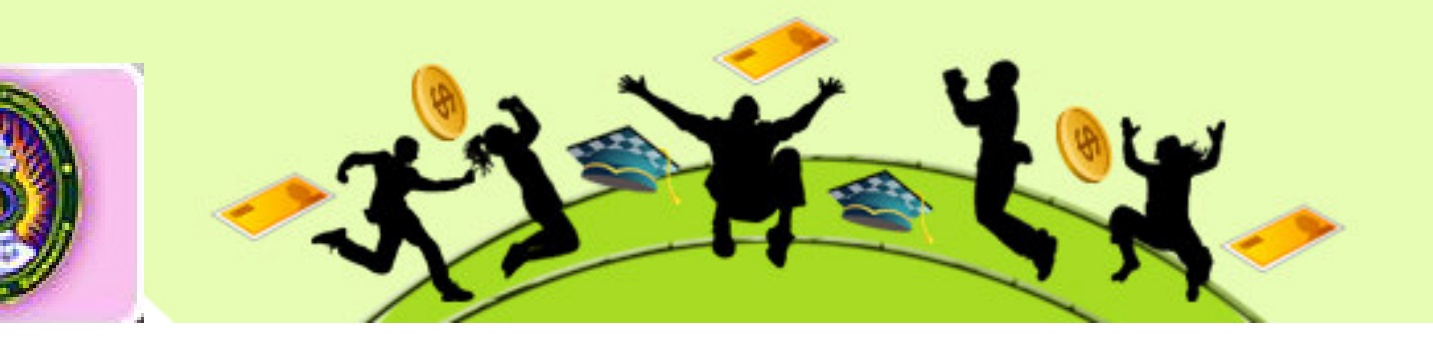

1<mark>) เครื่องหมายดำเนินการกำหนดค่า (assignment operators)</mark> เป็นเครื่องหมาย แสดงการใส่ค่าลงในตัวแปร คือนำค่าข้อมูลทางของเครื่องหมายไปเก็บในหน่วยความจำ โดยชื่อตัว แปรทางซ้ายของเครื่องหมายนั้นเครื่องหมายจึงเป็นดังนี้ (ในที่นี้จะเปรียบเทียบกับภาษาซีกับ ี ปาสคาลเท่านั้น)

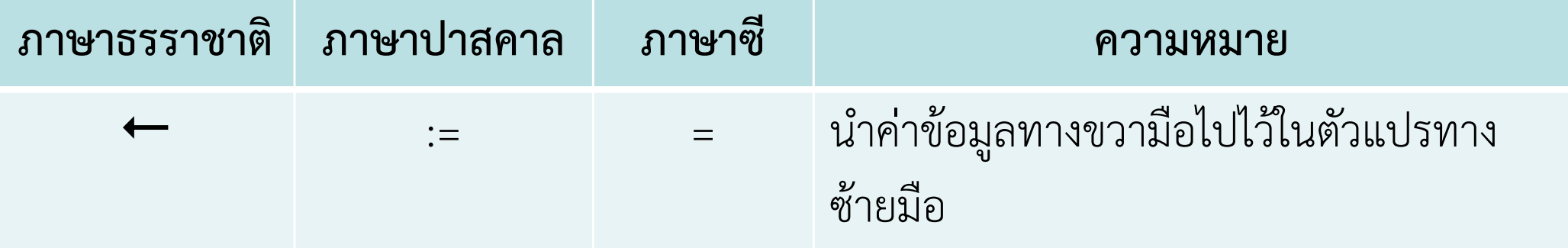

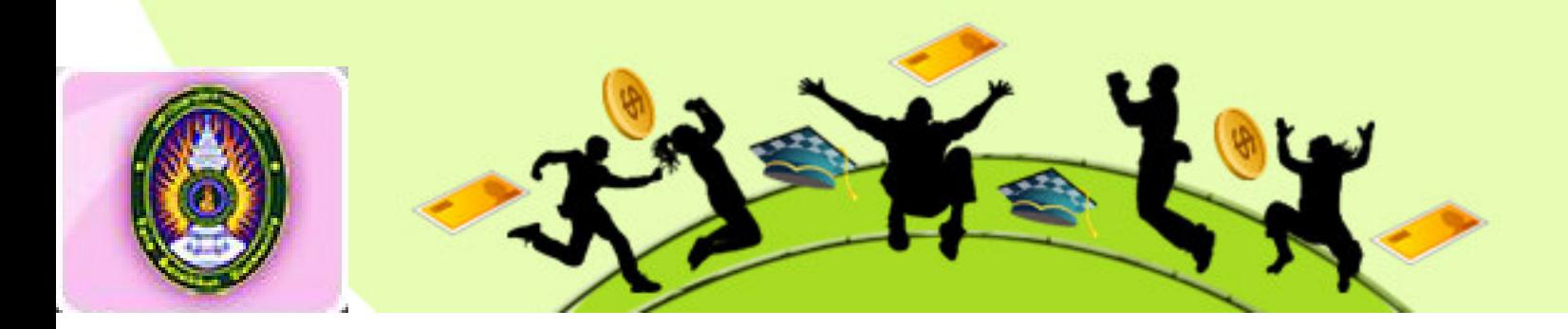

**เครื่องหมายดำเนินการกำหนดค่า** ผู้เขียนผังงานบางรายใช้เครื่องหมาย = แทน <del>(=</del> เป็นสาเหตุให้เกิดความเข้าใจผิดพลาด และเกิดข้อโต้แย้งทางความคิดแก่ผู้อ่านผังงานด้วยเหตุผล 2 ประการคือ

1.เป็นการใช้เครื่องหมายที่ซ้ำซ้อนกับเครื่องหมาย = ที่เป็นเครื่องหมายดำเนินการ เปรียบเทียบทางตรรกะซึ่งมีความหมายว่า นิพจน์ทางซ้ายจะเท่ากับนิพจน์ทางขวา ทำให้เข้าใจ ผิดพลาดได

่ 2.เกิดกรณีโต้แย้งในเชิงคณิตศาสตร์ เมื่อกิจกรรมนั้นเป็นกิจกรรมเพิ่มค่า หรือลดค่า ดังเช่น  $X=X+5$  หรือ Count= Count-1

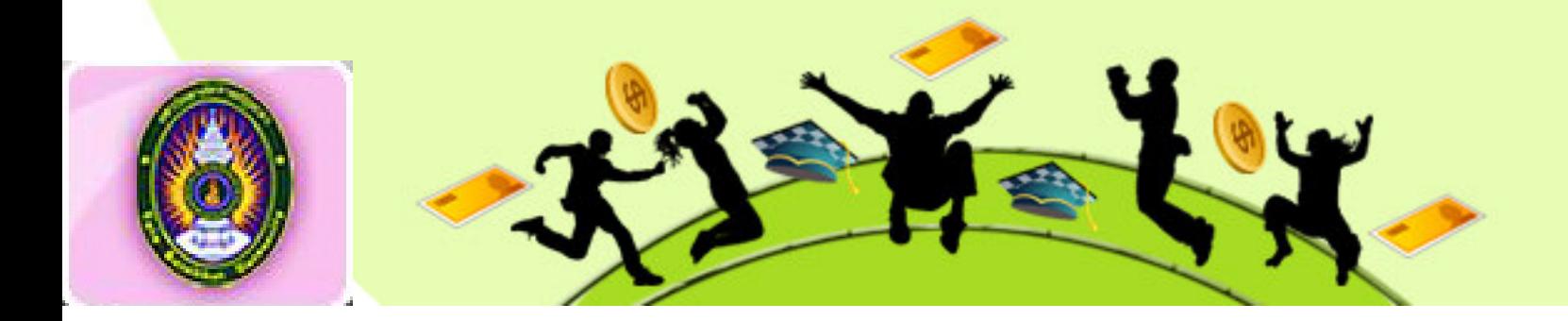

**2)เครื่องหมายดําเนินการเปรียบเทียบความสัมพันธ(Relation Operators)** เป)นเครื่องหมายที่แสดงการเปรียบเทียบความสัมพันธ์ทางตรรกะ ระหว่างนิพจน์ทางซ้ายมือกับนิพจน์ ิทางขวา ว่าผลทางตรรกะเป็นจริงหรือเป็นเท็จ เครื่องหมายดังกล่าวดังตารางต่อไปนี้

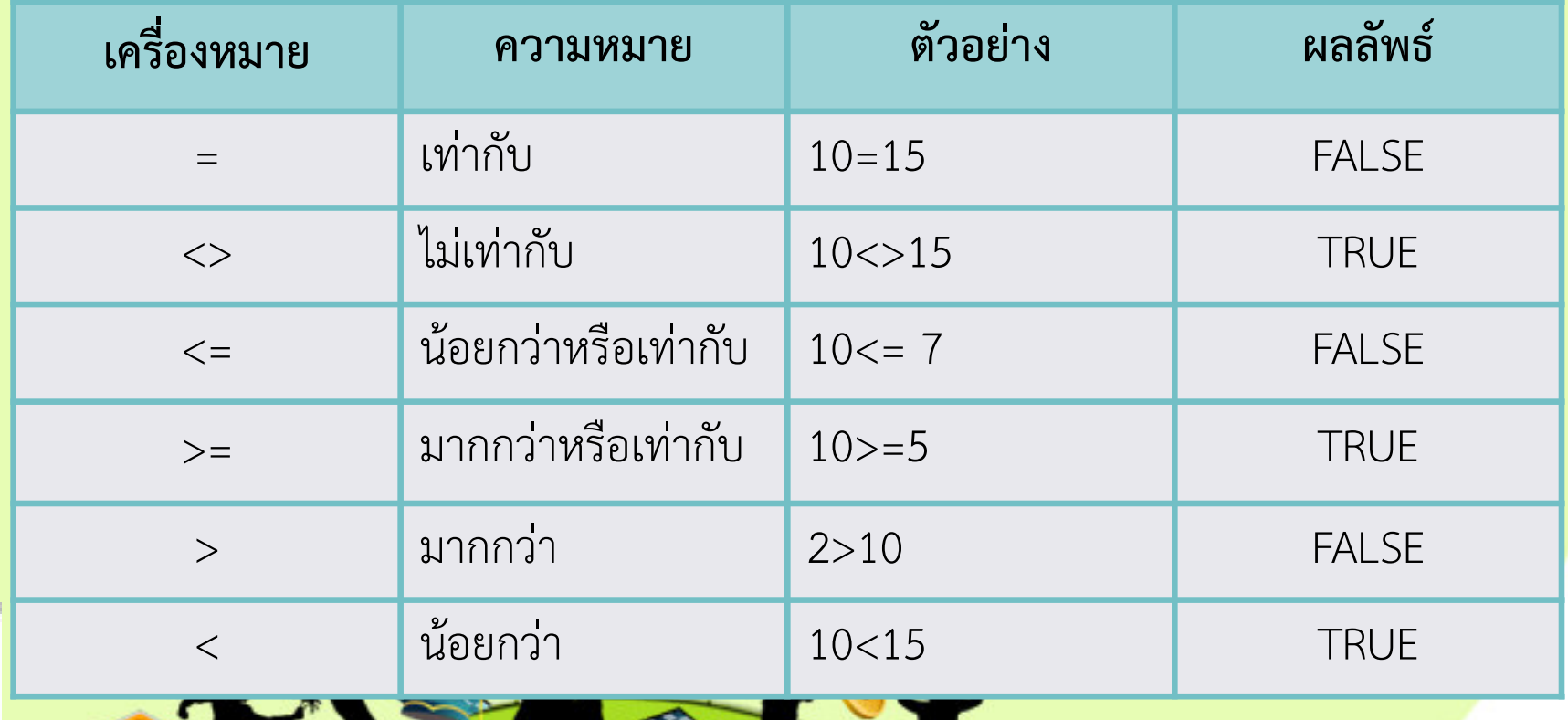

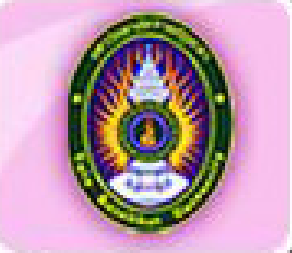

**3) เครื่องหมายดําเนินการทางตรรกศาสตร(Logical Operation)** เป)นเครื่องหมายแสดงความสัมพันธ์ระหว่างกลุ่มที่ถูกกระทำ ซึ่งมีหลายกลุ่ม ในลักษณะที่สัมพันธ์ที่สอดคล้องกัน (AND) หรือเลือกอย่างใดอย่างหนึ่ง(OR) หรือเป็นตรงกันข้ามกัน (NOT) โดยผลการเปรียบเทียบจะ ี เป็นจริงหรือเท็จเครื่องหมายดังกล่าวมี 3 แบบดังตารางต่อไปนี้

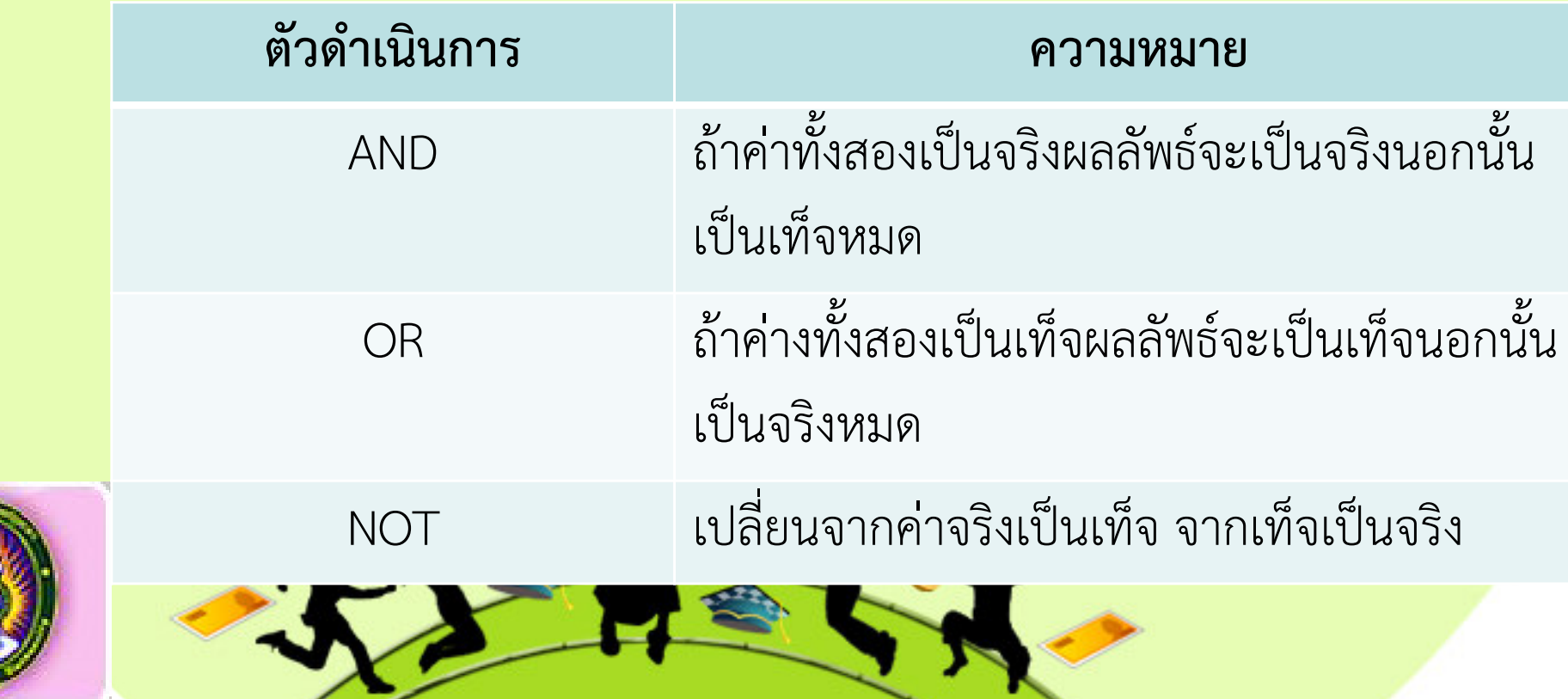

# $\overline{5.ภาษาที่ใช้ในการบรรยายในผังงาน(ต่อ)$

#### ์ตัวอย่างนิพจน์ทางตรรกศาสตร์

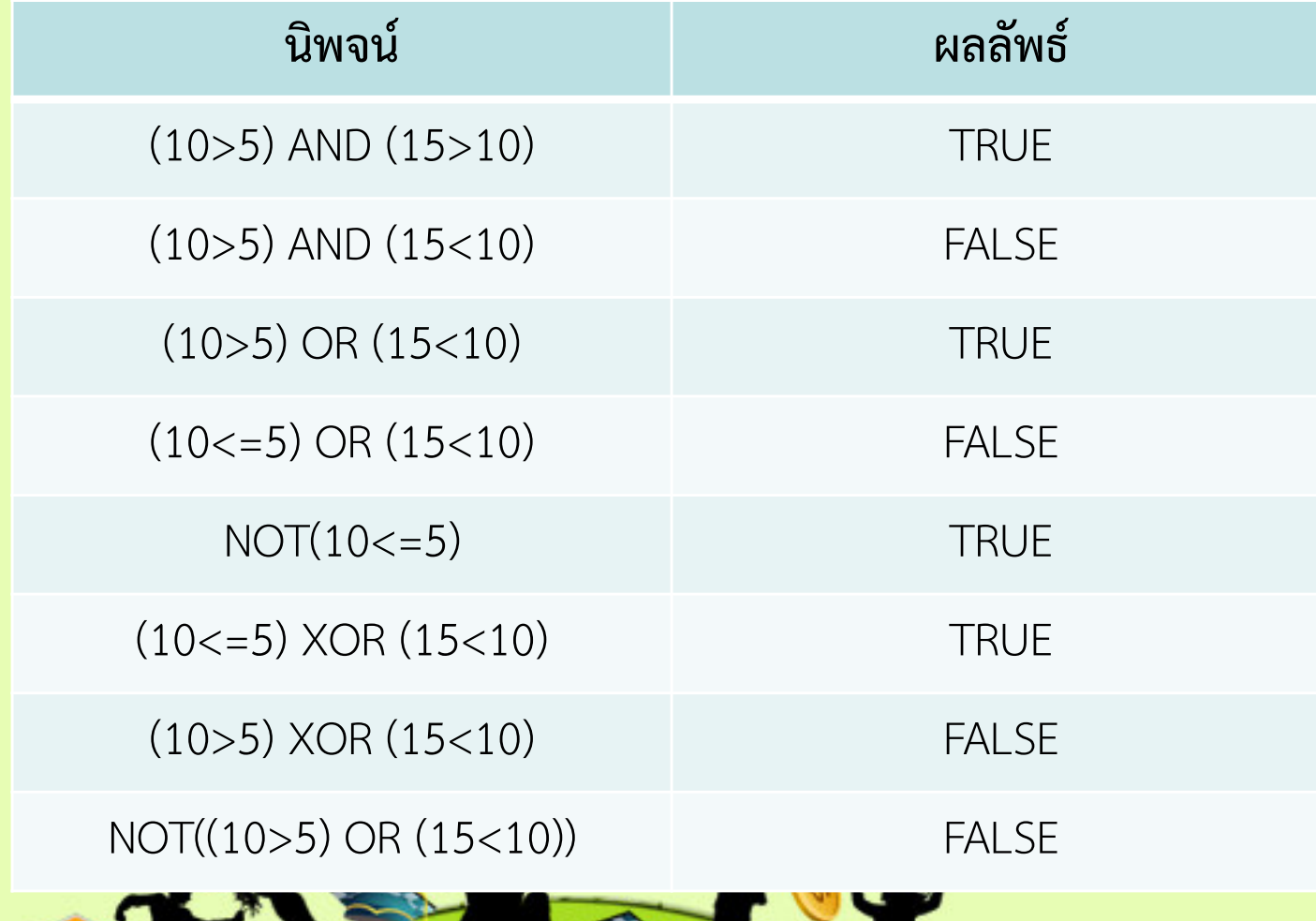

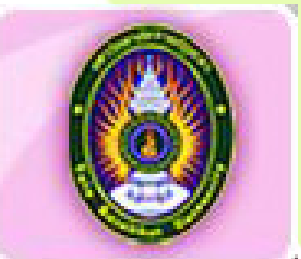

**4) เครื่องหมายดําเนินการทางคณิตศาสตร (Arithmetic Operation)** 

เป็นเครื่องหมายดำเนินการทางคณิตศาสตร์มีหลายตัวที่ภาษาคอมพิวเตอร์ใช้ไม่เหมือนกับ เครื่องหมายที่มนุษย์

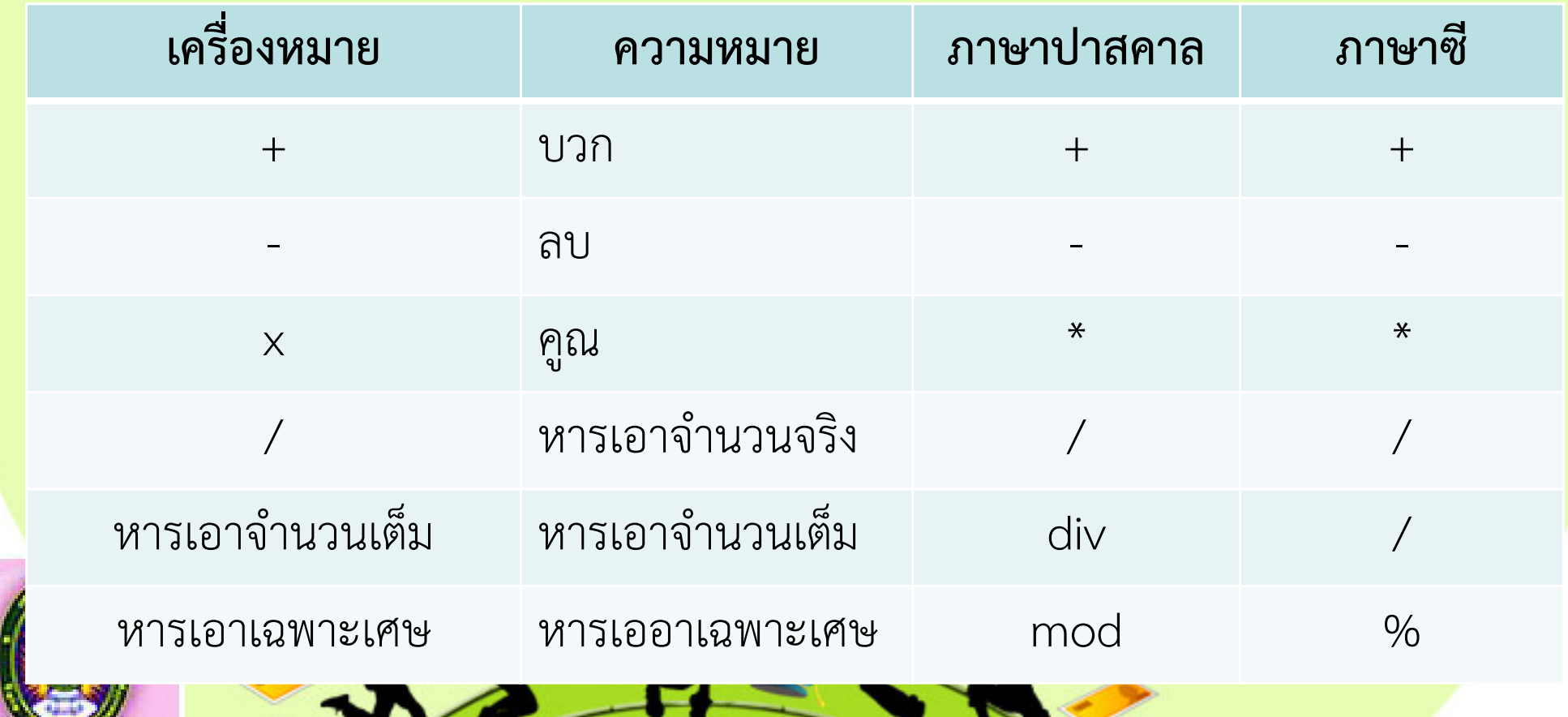

้ ลำดับความสำคัญของเครื่องหมายทางคณิตศาสตร์ (เรียงจากมากไปน้อย) ดังนี้

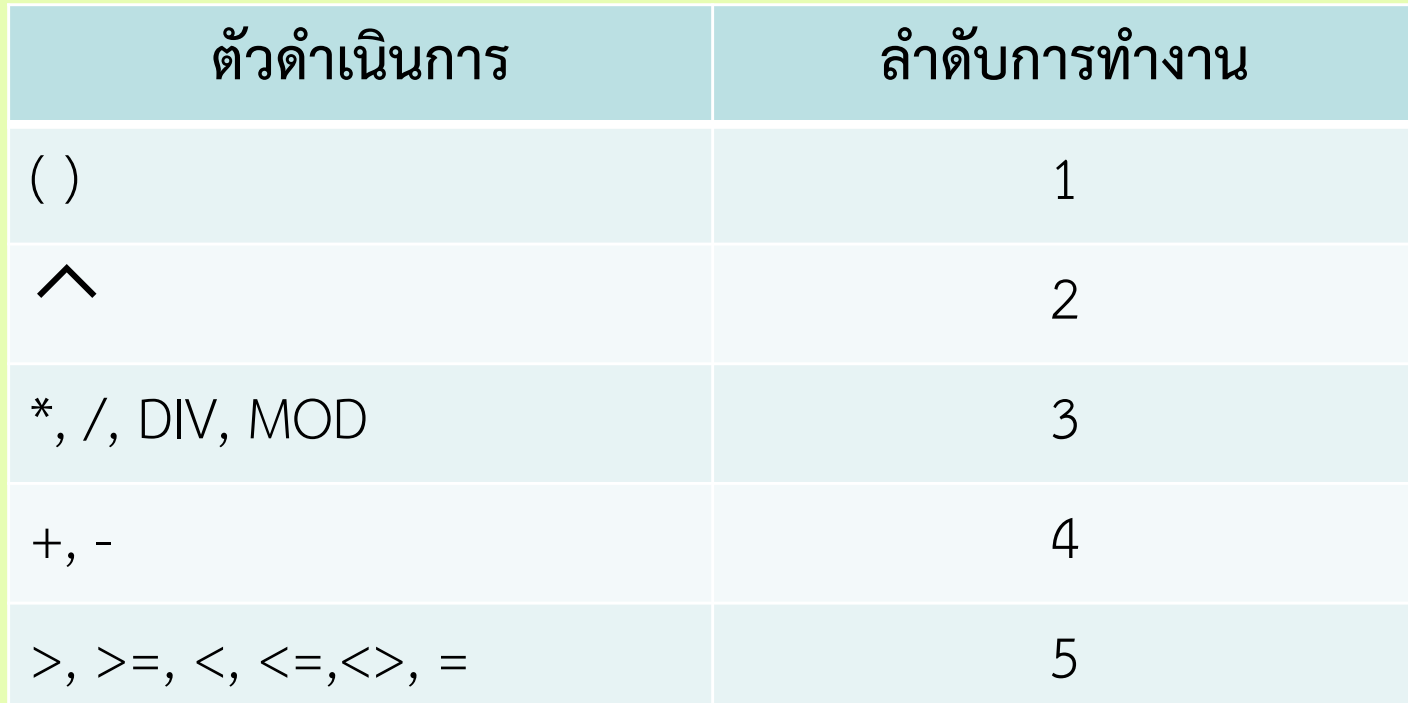

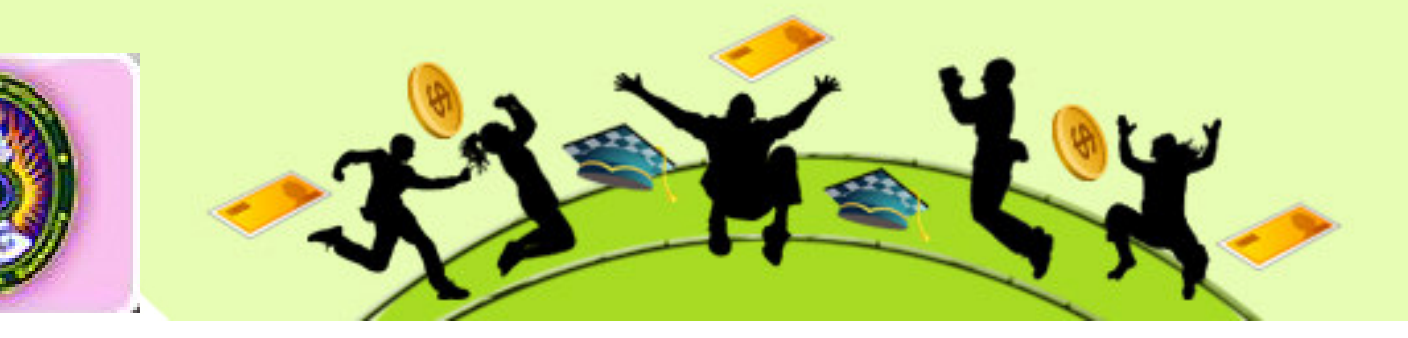

#### **3.คําบรรยายประกอบทิศทางการทํางาน**

กรณีกิจกรรมตรวจสอบเงื่อนไขเพื่อการตัดสินใจ จะมีทางออกจากผลการตรวจสอบเงื่อนไขหลายทางออก เช่น 2 ทางออก ตรงทางออกจะต้องมีคำบรรยายทางออกใดเป็นจริงจะใช้ True หรือ Yes ทางออกในเป็นทางเท็จใช้ False หรือ No หรือมีทางออกมากกว่า 2 ทางเลือก ก็จะมี ้ คำบรรยายที่เป็นกรณีที่ต้องการ เช่น Case หรือ กรณี ดังตัวอย่างต่อไปนี้

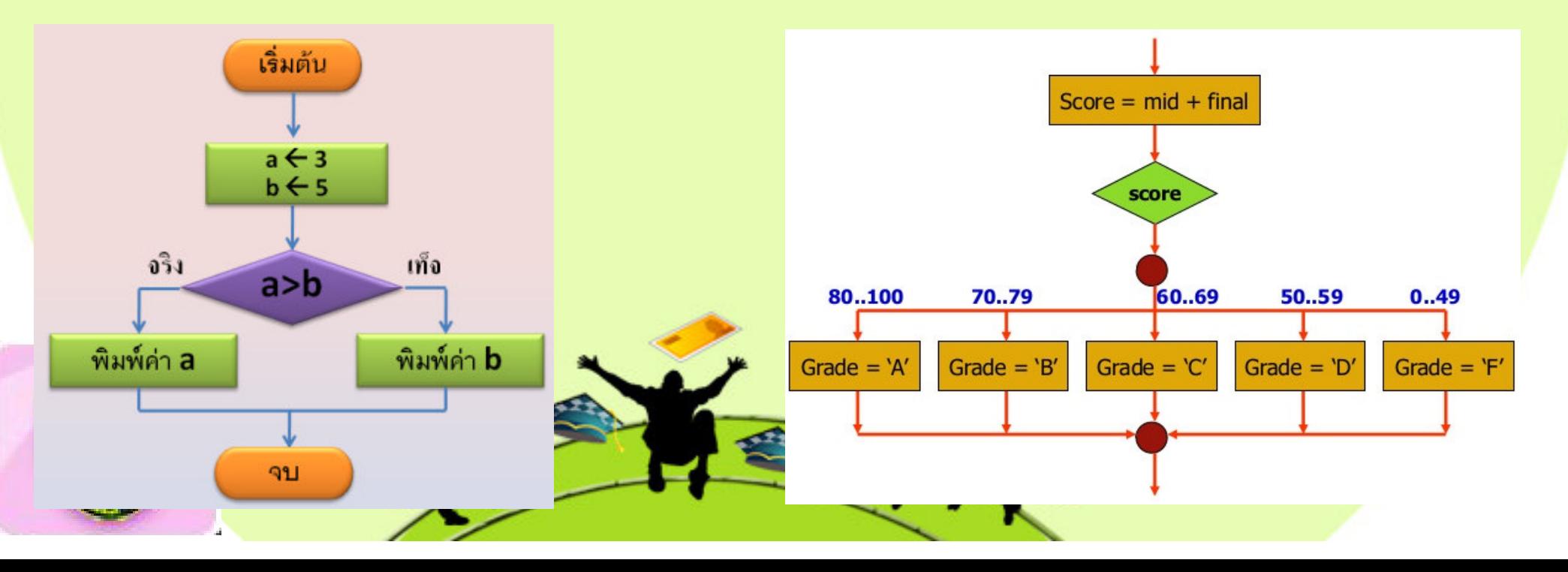

#### **4.คําบรรยายหมายเหตุเพิ่มเติมในผังงาน**

ี ในสัญลักษณ์ผังงานบางชนิด การบรรยายกิจกรรมภายในรูปสัญลักษณ์ผังงานอาจยังสื่อ ความหมายไดไม& ครบถวนผูเขียนยังสามารถบรรยายเพิ่มเติมได โดยบรรยายภายนอกรูป ้สัญลักษณ์นั้นๆเพิ่มเติม ตามความเหมาะสมและความจำเป็นดังรูป

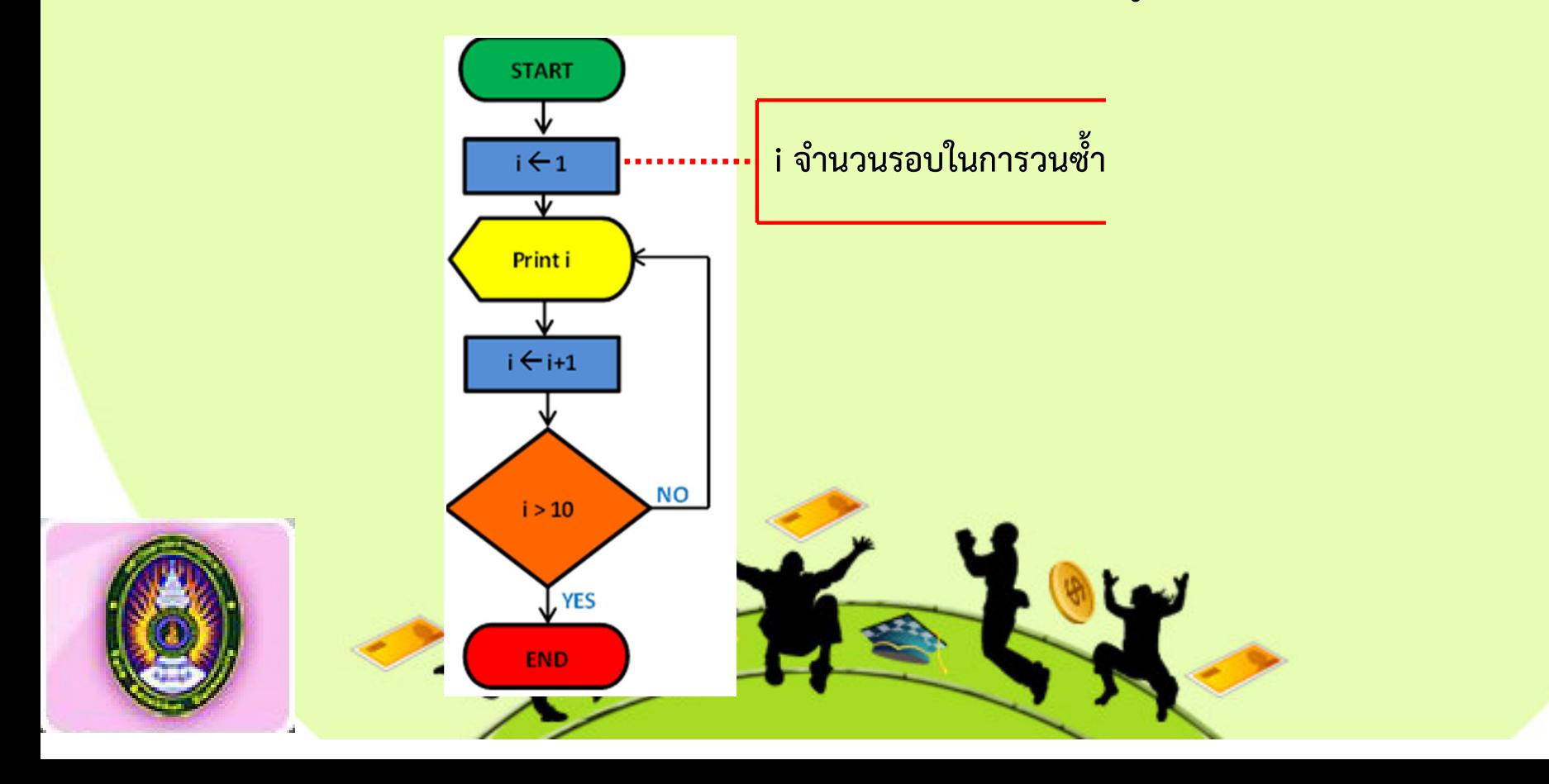

## **6.หลักในการเขียนผังงาน**

ในการเขียนผังงานหรือโฟลว์ชาร์ต ต้องรู้จักเลือกใช้รูปภาพหรือสัญลักษณ์ที่เหมาะสม รวมถึงอุปกรณ์ที่ช่วยในการเขียนผังงานที่เรียกว่า " Flow Chart Template " ซึ่งอุปกรณ์นี้จะ ช่วยให้การเขียนผังงานสะดวกและรวดเร็วยิ่งขึ้น

ในการเขียนผังงานนี้จะเขียนตามขั้นตอนและวิธีการประมวลผลที่ได้ทำการวิเคราะห์งาน เอาไว้แล้ว ซึ่งต้องพิจารณาตามลำดับก่อนหลังของการทำงาน เพื่อจัดภาพของผังงานให้เป็น มาตรฐานง่ายต่อการเข้าใจ และช่วยให้การเขียนโปรแกรมจากผังงานมีประสิทธิภาพมากยิ่งขึ้น เพื่อให้การเขียนผังงานเป็นมาตรฐานเดียวกันจะใช้ลำดับในการเขียนผังงานดังนี้

1**. การกำหนดค่าเริ่มต้น** เป็นการกำหนดค่าเริ่มต้นให้กับตัวแปรต่างๆ ที่จำเป็นบางตัว ได้แก่ ตัวแปรที่ใช้เป็นตัวนับ หรือตัวแปรที่เป็นตัวคำนวณผลรวมต่างๆ

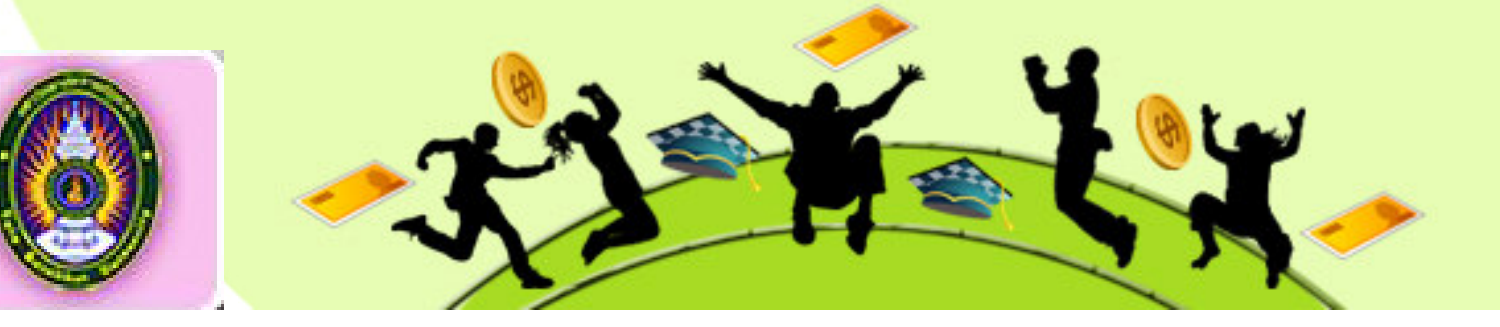

#### **6.หลักในการเขียนผังงาน(ต=อ)**

ี **2. การรับข้อมูลเข้า** เป็นการรับข้อมูลนำเข้ามาจากแหล่งข้อมูลต่างๆ เพื่อใช้เป็น ้ส่วนหนึ่งของการประมวลผล แล้วนำค่ามาเก็บไว้ในตัวแปรใด ๆ ที่กำหนดเอาไว้

**3. การประมวลผล** เป)นการประมวลผลตามที่ไดมีการกําหนด หรือเป)นการคำนวณต่างๆ ซึ่งจะต้องทำทีละลำดับขั้นตอนและแยกรูปแต่ละรูปออกจากกันให้ชัดเจน ดวย

**4. การแสดงผลลัพธ์** เป็นการแสดงข้อมูลที่ได้จากการคำนวณหรือผลลัพธ์ที่ ต้องการหรือค่าจากตัวแปรต่างๆ ซึ่งการแสดงผลลัพธ์นี้มักจะกระทำหลังจากการ ประมวลผลหรือหลังจากการรับขอมูลเขามาแลว

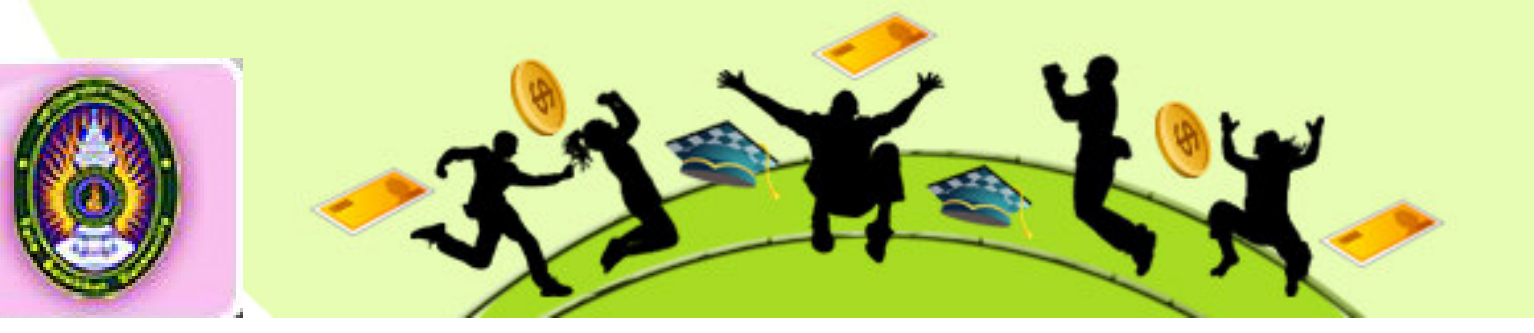

#### **7.ข?อสังเกตในการเขียนผังงาน**

1. โฟลว์ชาร์ตใด ๆ จะมีจุดเริ่มต้นและจุดสิ้นสุดเพียงอย่างละแห่งเดียวเท่านั้น

่ 2. ทุกสัญลักษณ์ที่ใช้แทนขั้นตอนการทำงาน จะต้องมีทิศทางเข้าเพียง 1 แห่งและ ทิศทางออกเพียง1แห่งเท่านั้นยกเว้นสัญลักษณ์ของจุดเริ่มเริ่มต้น จุดสิ้นสุด จุดต่อและ การ ตัดสินใจ

่ 3. ทิศทางของลำดับขั้นตอนการทำงานในโฟลว์ชาร์ตนิยมเขียนจากซ้ำยไปขวาหรือ จากบนลงล่าง

ี 4. หลีกเลี่ยงการขีดเส้นโยงไปโยงมาในลักษณะที่ตัดกัน ถ้าจำเป็นต้องโยงเส้นดัง ึกล่าวถึงกันควรใช้เครื่องหมายต่อจุดเพื่อเชื่อมความสัมพันธ์แทน

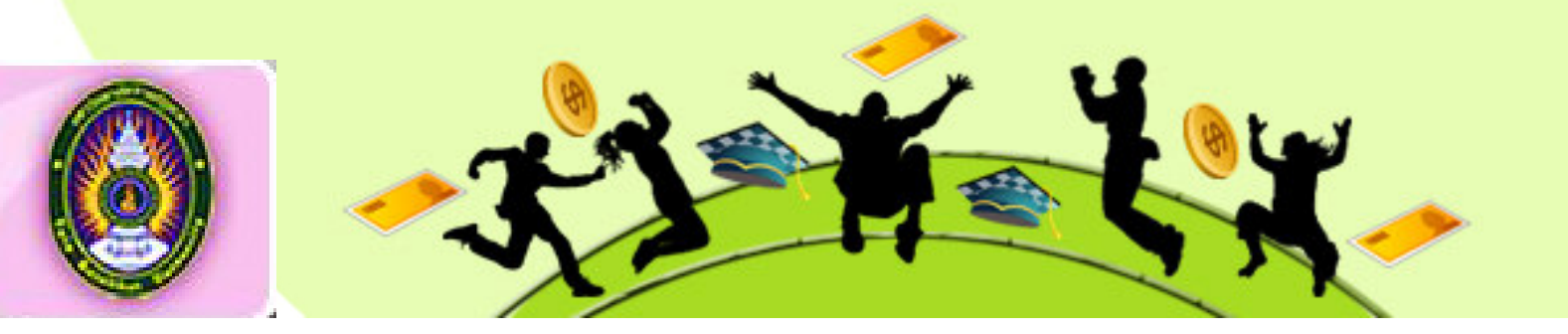

#### **7.ข?อสังเกตในการเขียนผังงาน(ต=อ)**

5. สัญลักษณ์ต่าง ๆ นั้นจะเปลี่ยนรูปเป็นอย่างอื่นไม่ได้ ต้องเป็นไปตามมาตรฐาน ที่กำหนดไว้แล้วเท่านั้น

6. ควรมีเครื่องหมายลูกศรกำกับทิศทางทางไหลให้กับแต่ละสัญลักษณ์ ด้วย 7. คำอธิบายการทำงานควรเขียนให้สั้นเข้าใจง่ายและเขียนในสัญลักษณ์ของ โฟลว์ชาร์ต ทั้งหมดหากมีคำอธิบายเพิ่มเติมให้เขียนไว้บนสัญลักษณ์ด้านขวา

8. ในการเขียนโฟลว์ชาร์ตควรเขียนให้เป็นระเบียบ เรียบร้อย และสะอาด

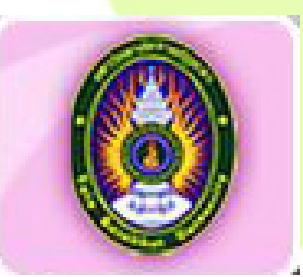

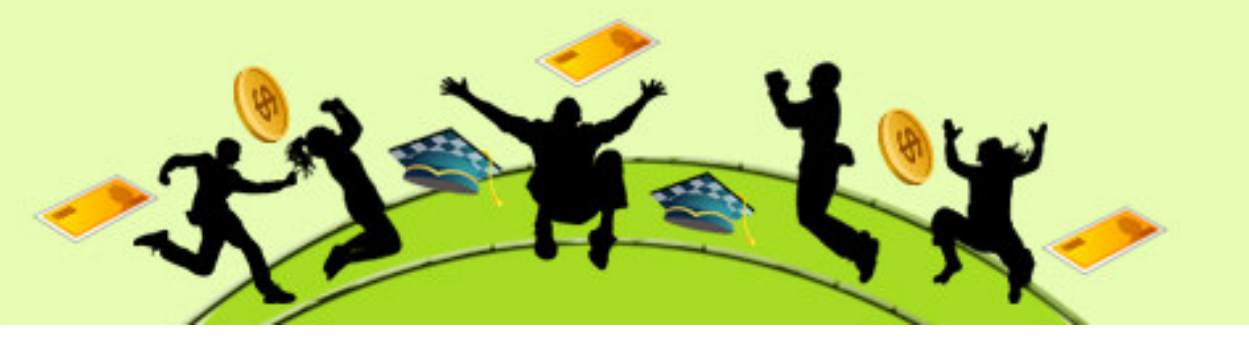

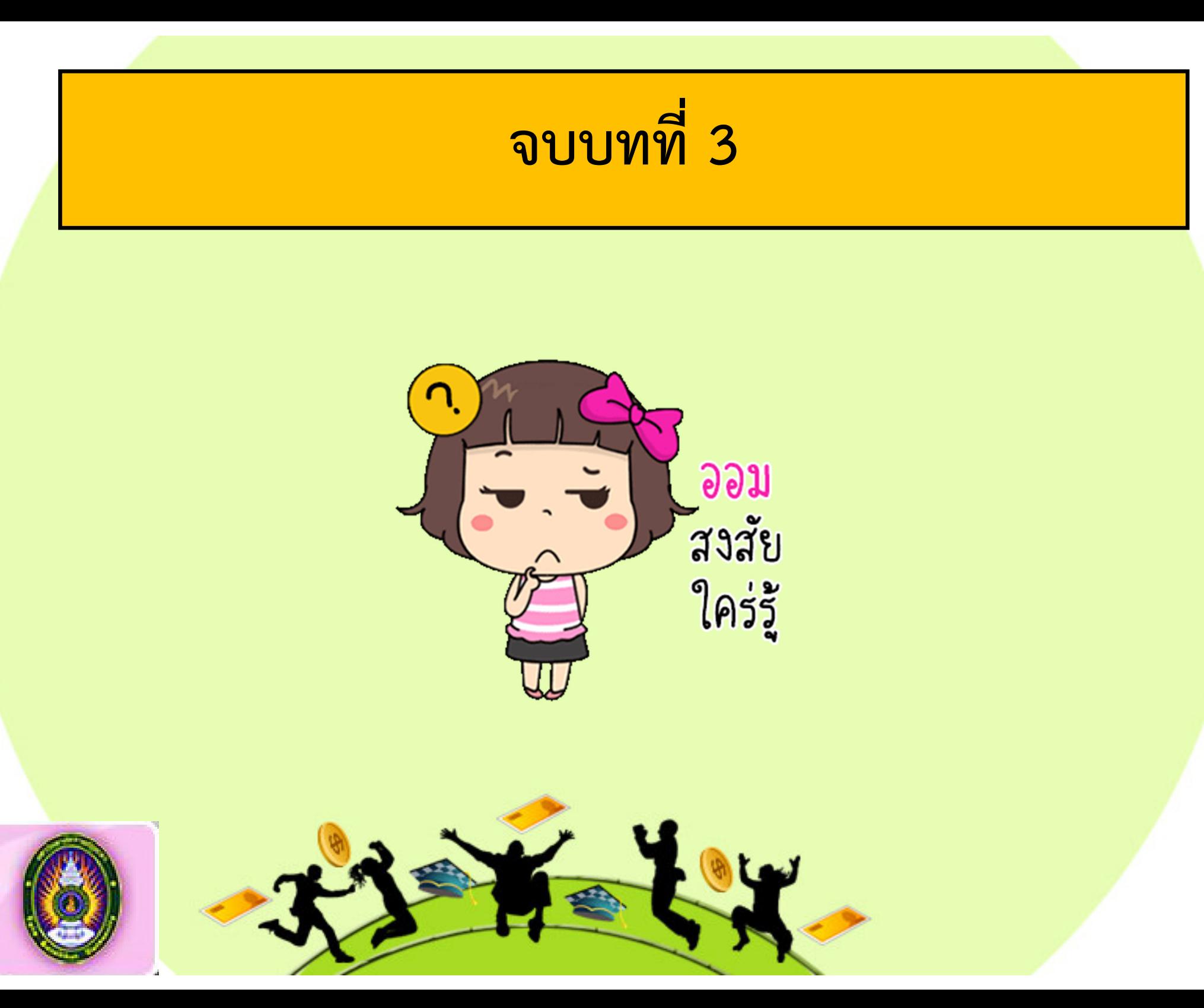